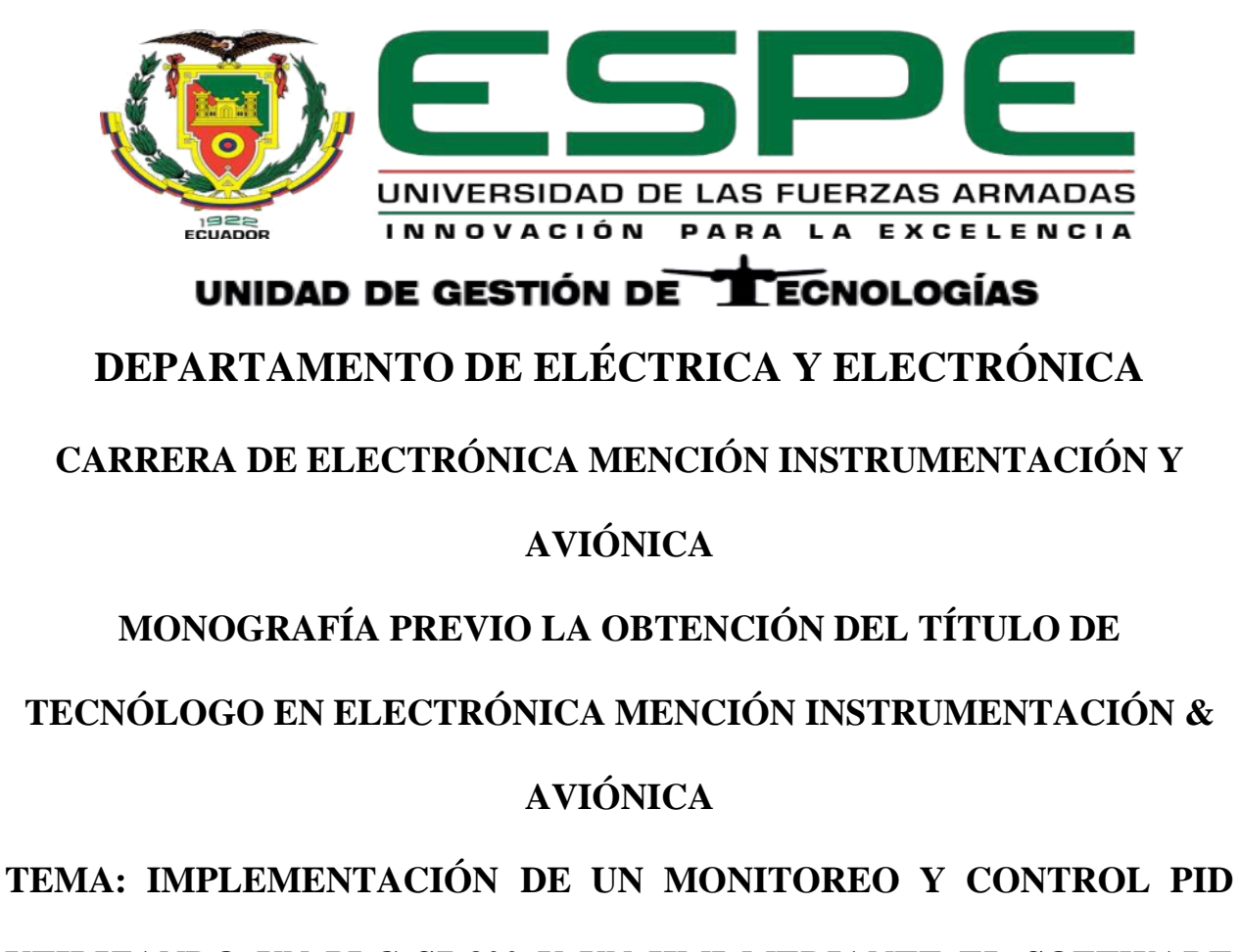

**UTILIZANDO UN PLC S7-300 Y UN HMI MEDIANTE EL SOFTWARE** 

**IGNITION EN LA ESTACIÓN DE CAUDAL CCP-001 PARA EL** 

**LABORATORIO DE INSTRUMENTACIÓN VIRTUAL.**

**AUTOR: AREQUIPA CHUQUILLA, FABRICIO ALEXANDER**

**ING. VIERA GARZÓN, IRINA GABRIELA**

**LATACUNGA** 

**2020**

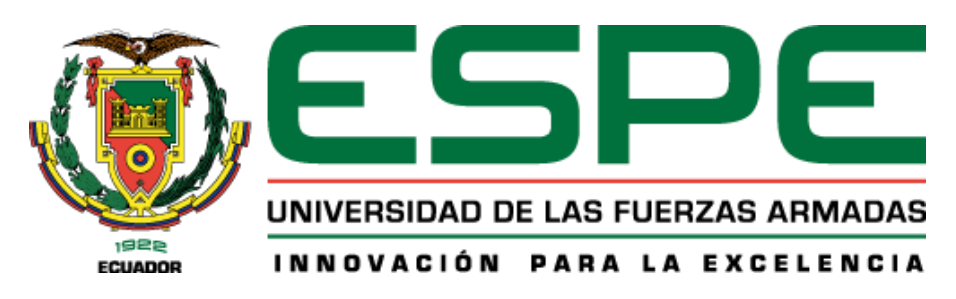

# **DEPARTAMENTO DE ELÉCTRICA Y ELECTRÓNICA**

<span id="page-1-0"></span>**CARRERA DE ELECTRÓNICA MENCIÓN INSTRUMENTACIÓN & AVIÓNICA**

### **CERTIFICACIÓN**

Certifico que la monografía, "*IMPLEMENTACIÓN DE UN MONITOREO Y CONTROL PID UTILIZANDO UN PLC S7-300 Y UN HMI MEDIANTE EL SOFTWARE IGNITION EN LA ESTACIÓN DE CAUDAL CCP-001 PARA EL LABORATORIO DE INSTRUMENTACIÓN VIRTUAL*" fue realizado por el señor *Arequipa Chuquilla, Fabricio Alexander* el mismo que ha sido revisado en su totalidad, analizado por la herramienta de verificación de similitud de contenido; por lo tanto cumple con los requisitos teóricos, científicos, técnicos, metodológicos y legales establecidos por la Universidad de Fuerzas Armadas ESPE, razón por la cual me permito acreditar y autorizar para que lo sustente públicamente.

Latacunga, 7 de Febrero del 2020

**ING. Viera Garzón, Irina Gabriela**

C. C.: 0503429128

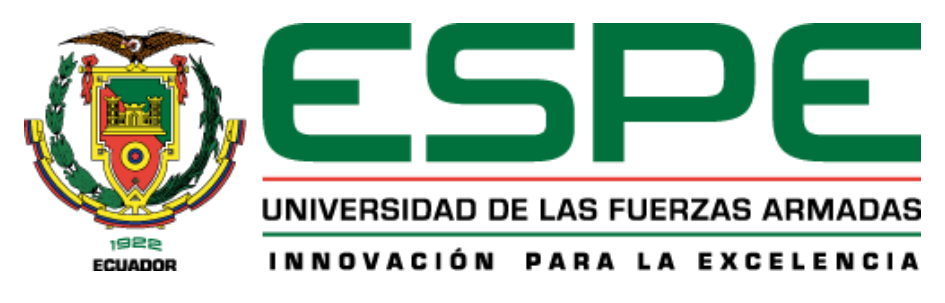

# **DEPARTAMENTO DE ELÉCTRICA Y ELECTRÓNICA**

**CARRERA DE ELECTRÓNICA MENCIÓN INSTRUMENTACIÓN & AVIÓNICA**

### **AUTORÍA DE RESPONSABILIDAD**

<span id="page-2-0"></span>Yo, *Arequipa Chuquilla*, *Fabricio Alexander*, declaro que el contenido, ideas y criterios de la monografía: *IMPLEMENTACIÓN DE UN MONITOREO Y CONTROL PID UTILIZANDO UN PLC S7-300 Y UN HMI MEDIANTE EL SOFTWARE IGNITION EN LA ESTACIÓN DE CAUDAL CCP-001 PARA EL LABORATORIO DE INSTRUMENTACIÓN VIRTUAL,* es de mi autoría y responsabilidad, cumpliendo con los requisitos teóricos, científicos, técnicos, metodológicos y legales establecidos por la Universidad de Fuerzas Armadas ESPE, respetando los derechos intelectuales de terceros y referenciando las citas bibliográficas.

Consecuentemente el contenido de la investigación mencionada es veraz.

Latacunga, 7 de Febrero del 2020

Desander

**Arequipa Chuquilla, Fabricio Alexander**

C. C.: 0503429128

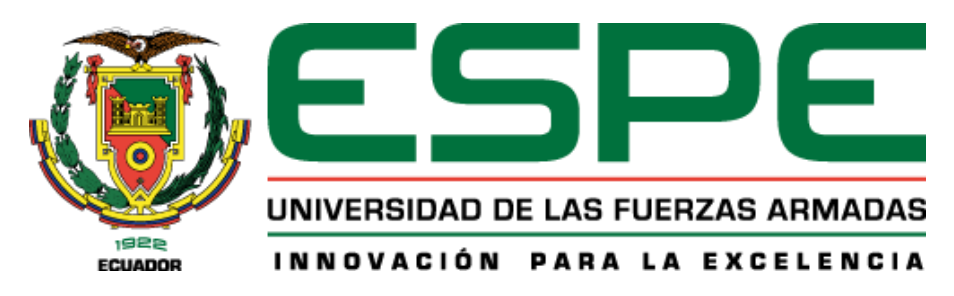

# **DEPARTAMENTO DE ELÉCTRICA Y ELECTRÓNICA**

**CARRERA DE ELECTRÓNICA MENCIÓN INSTRUMENTACIÓN & AVIÓNICA**

## **AUTORIZACIÓN**

<span id="page-3-0"></span>*Yo, Arequipa Chuquilla, Fabricio Alexander, autorizo a la Universidad de las Fuerzas Armadas ESPE publicar la monografía: "IMPLEMENTACIÓN DE UN MONITOREO Y CONTROL PID UTILIZANDO UN PLC S7-300 Y UN HMI MEDIANTE EL SOFTWARE IGNITION EN LA ESTACIÓN DE CAUDAL CCP-001 PARA EL LABORATORIO DE INSTRUMENTACIÓN VIRTUAL" en el Repositorio Institucional, cuyo contenido, ideas y criterios son de mi responsabilidad.*

Latacunga, 7 de Febrero del 2020

Desconder

**Arequipa Chuquilla, Fabricio Alexander**

C. C.: 0503429128

#### **DEDICATORIA**

<span id="page-4-0"></span>Es mi anhelo como muestra de agradecimiento dedicar mi monografía a mis padres (Raúl y Cesilia) ya que sin su apoyo incondicional nada de esto hubiese sido posible. Gracias por brindarme la oportunidad, confianza y recursos para lograrlo.

A mis hermanos (Marisol, Diego, Patricia) gracias por confiar en mí, por brindarme consejos los cuales han sido parte fundamental de mi vida.

A mi familia en general por el apoyo moral que día a día me brindaron, por todos los buenos y malos momentos compartidos conmigo.

Fabricio Arequipa

#### **AGRADECIMIENTO**

<span id="page-5-0"></span>En primer lugar doy gracias a Dios y a la Virgen Santísima del Cisne, por haberme dado fuerza y valor para concluir esta hermosa etapa de mi vida.

A mis padres (Raúl y Cesilia) gracias por brindarme su amor y apoyo incondicional, además de guiar cada uno de mis pasos, me han formado con grandes valores y sobre todo gracias por creer en mí.

A mis hermanos quienes día a día quisieron verme alcanzar grandes cosas y por llenar mi vida de alegrías en los momentos que más lo necesitaba.

A los docentes de la Universidad de las Fuerzas Armadas ESPE, por haber compartido de sus conocimientos a lo largo de mi carrera universitaria, de manera especial, a la Ingeniera Irina Viera tutora del proyecto de investigación, quien, con su paciencia, me ayudó a realizar de la mejor manera este proyecto.

No ha sido fácil el camino hasta ahora, pero gracias al aporte de cada uno de ustedes a su amor e inmenso apoyo lograr este gran anhelo se hizo más fácil.

Fabricio Arequipa

# <span id="page-6-0"></span>ÍNDICE DE CONTENIDOS

# **CARÁTULA**

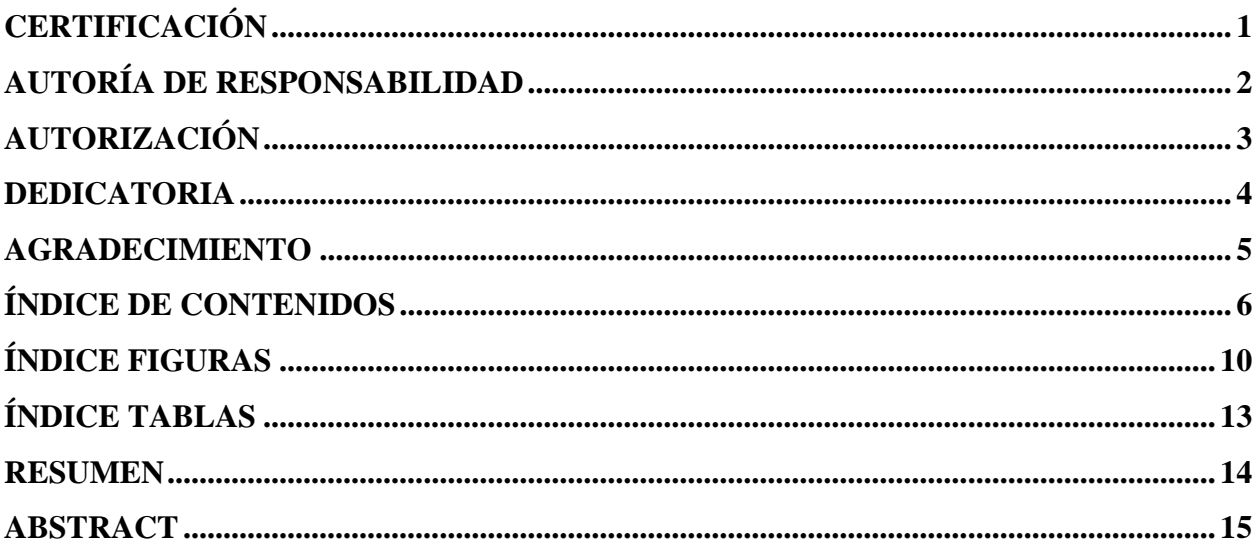

# **CAPÍTULO I**

# PLANTEAMINETO DEL PROBLEMA

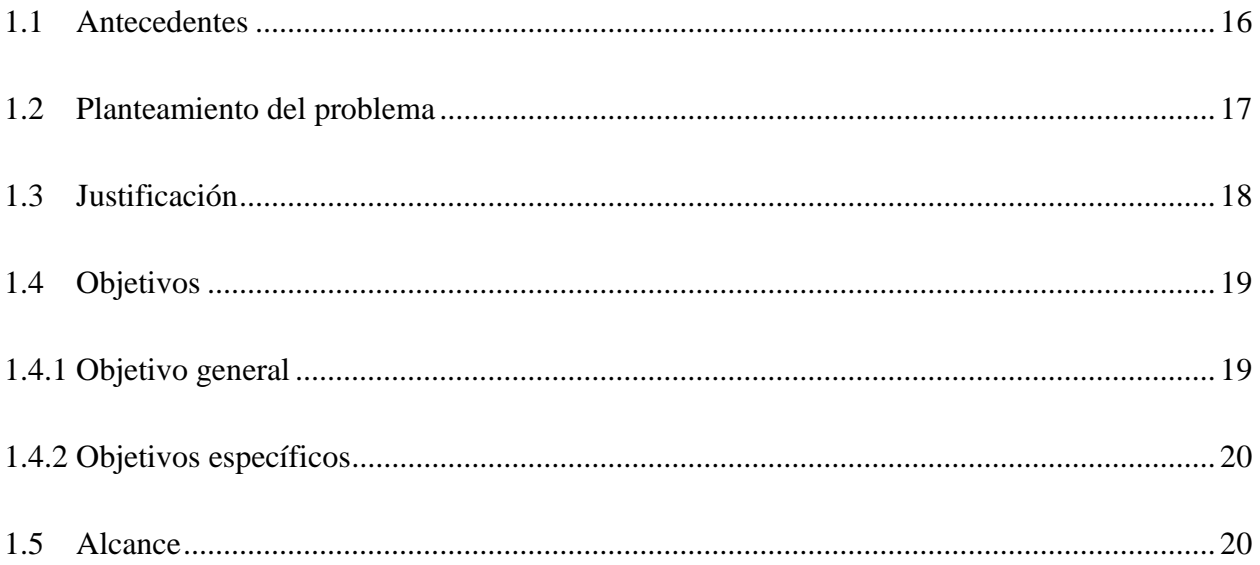

# **CAPÍTULO II MARCO TEÓRICO**

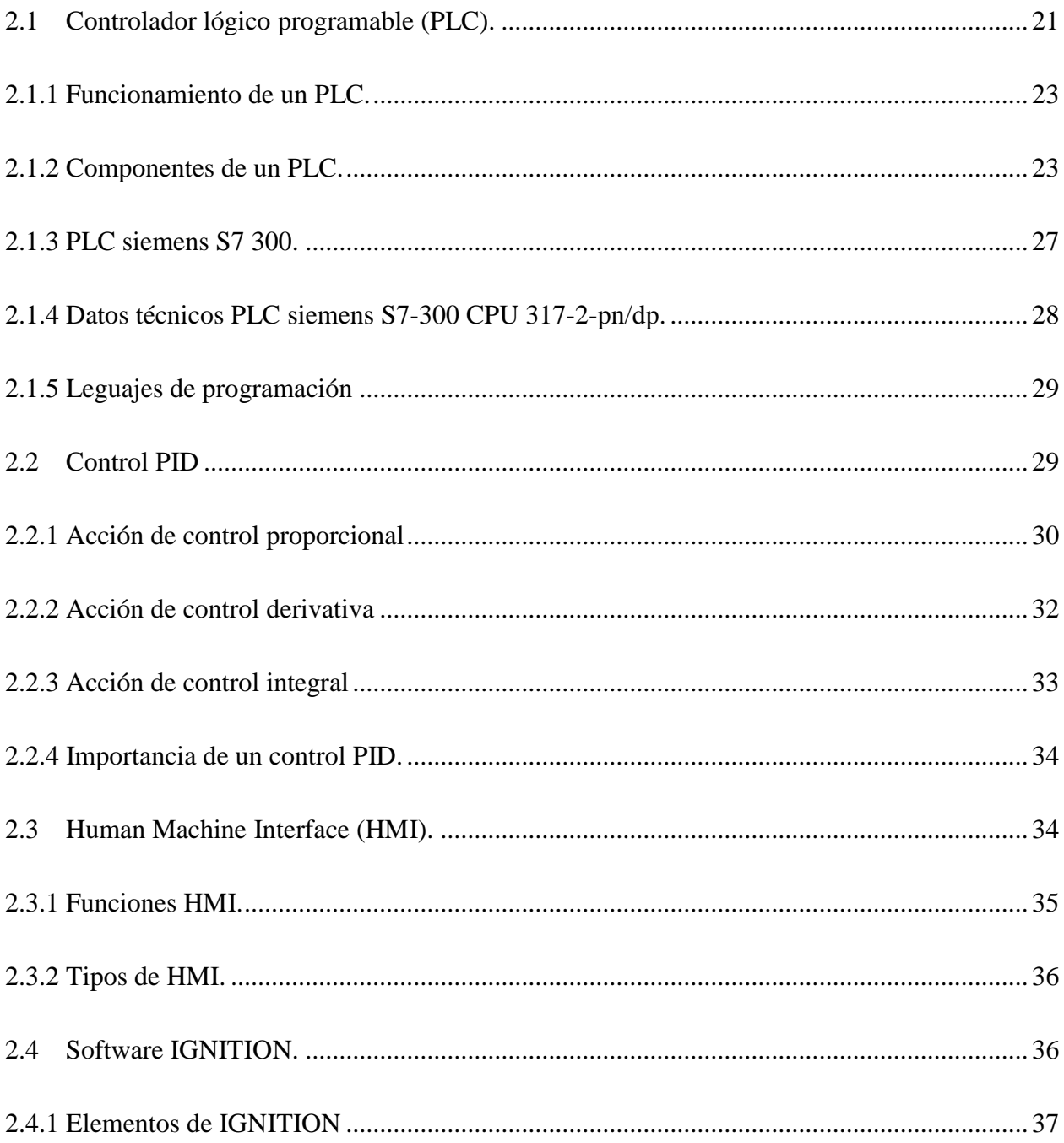

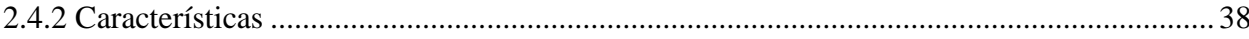

# **[CAPÍTULO III](#page-40-0) [DESARROLLO DEL TEMA](#page-40-1)**

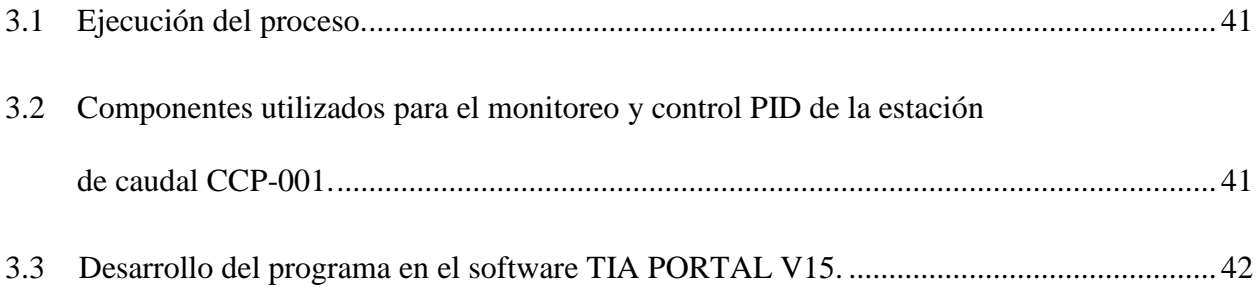

# **[CAPÍTULO IV](#page-68-0)**

## **[CONCLUSIONES Y RECOMENDACIONES](#page-68-1)**

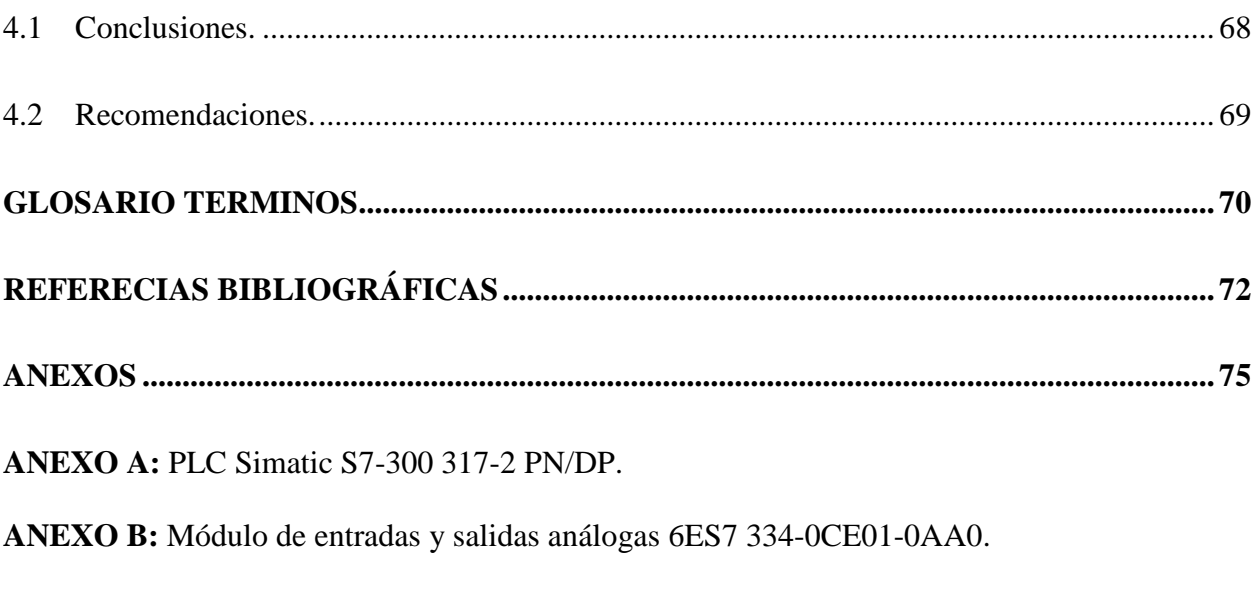

**ANEXO C:** HMI en el software ignition.

**ANEXO D:** Estación de caudal CCP-001.

**ANEXO E:** Programación del bloque PID "CONT\_C\_DB".

**ANEXO F:** Configuración de los parámetros PID.

**ANEXO G:** Conversión de datos Real a Dint.

**ANEXO H:** Conversión de datos Dint a Real.

**ANEXO I:** Transmisor de caudal.

**ANEXO J:** Elementos de control.

**ANEXO K:** DIAGRAMA DE CONEXION UNIFILAR

<span id="page-9-0"></span>**ANEXO L:** ARQUITECTURA CONTROL PID

# **ÍNDICE FIGURAS**

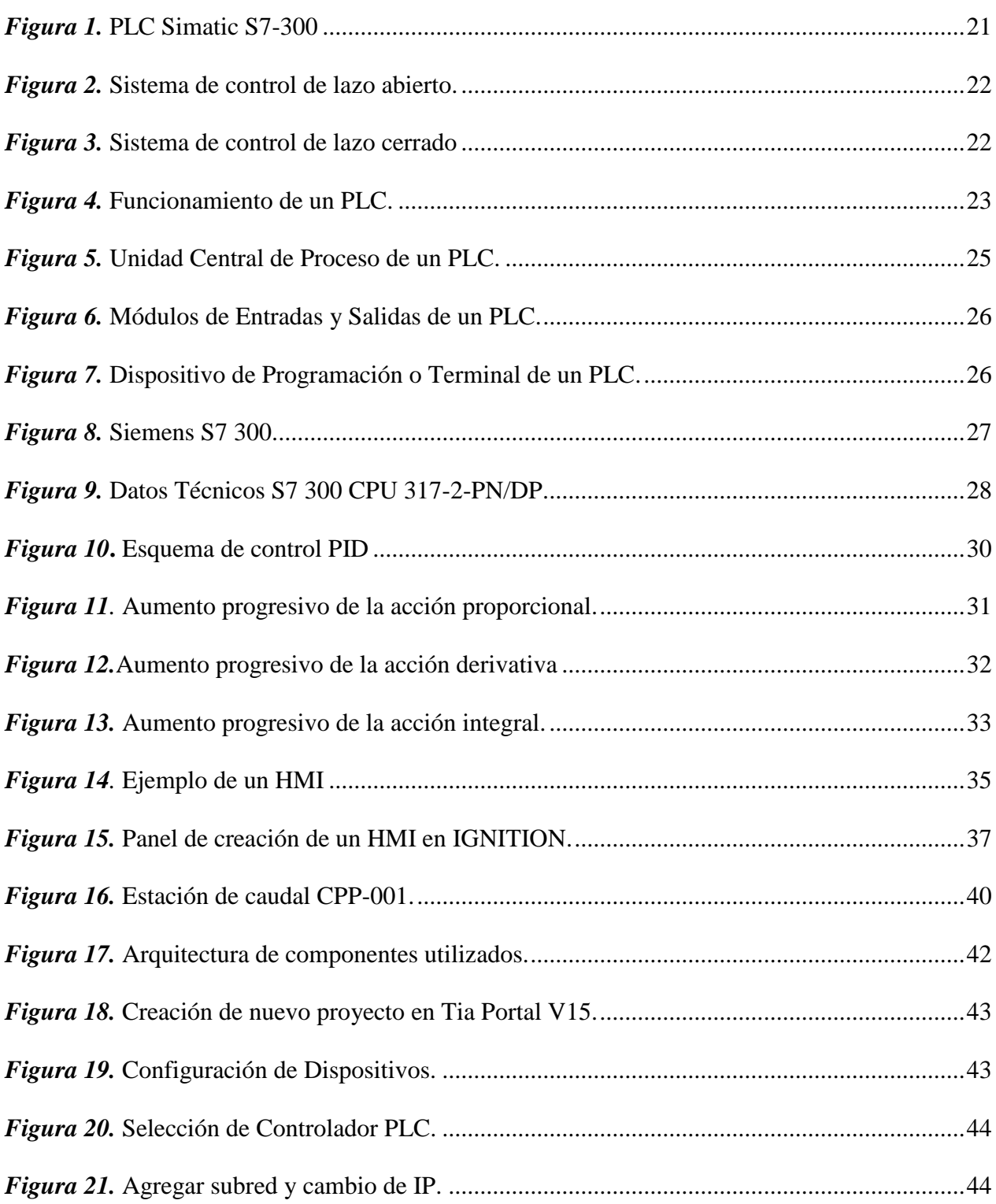

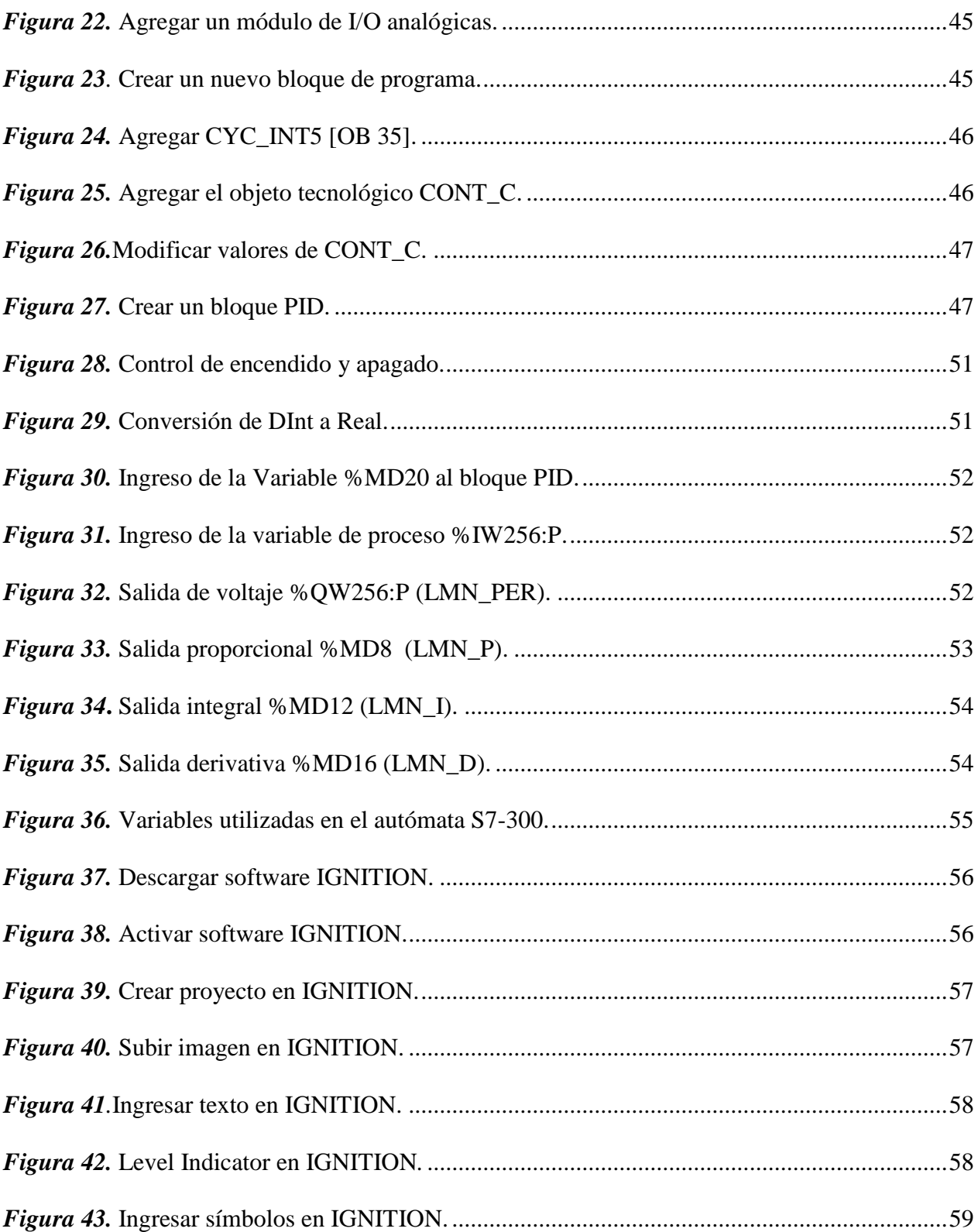

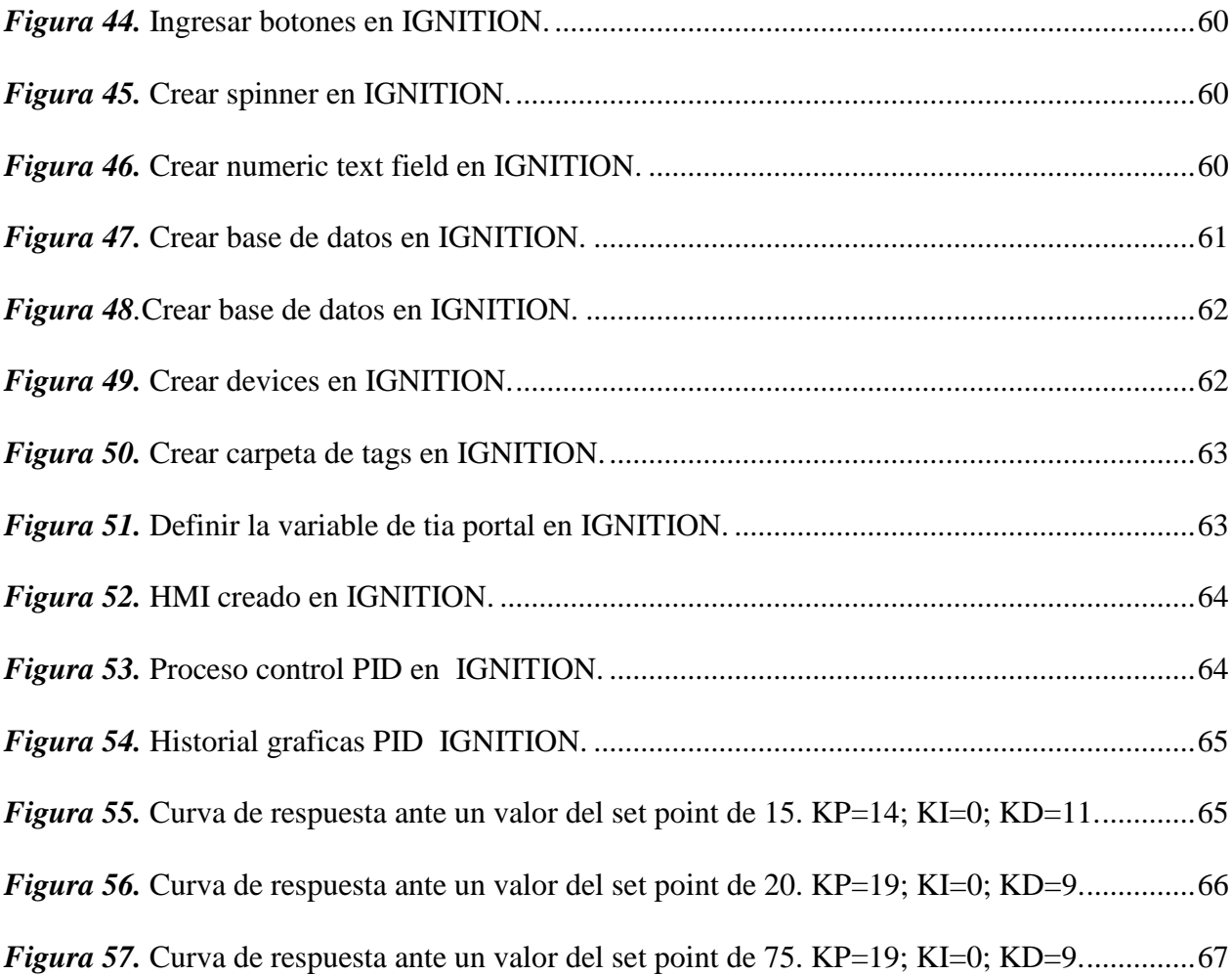

# <span id="page-13-0"></span>**ÍNDICE TABLAS**

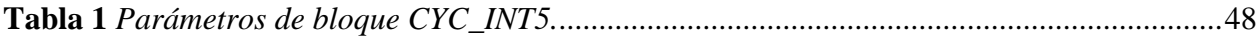

#### **RESUMEN**

<span id="page-14-0"></span>La presente monografía tiene como finalidad realizar el monitoreo y control PID de la estación de caudal CCP-001 del laboratorio de instrumentación virtual utilizando el PLC S7-300 en Tia Portal y un HMI en el software Ignition. Para que el autómata en este caso el S7-300 pueda operar con señales análogas hay que agregar un módulo de I/O análogas 6ES7 334-0CE01-0AA0, para realizar el control de la estación de caudal CCP-001 se empleó el algoritmo PID en el software Tia Portal V15, se realizó la programación del PLC S7-300 en lenguaje ladder se eligió un objeto tecnológico denominado PID (CONT\_C) el cual proporciona los parámetros (KP, KI, KD) correctos para el funcionamiento continuo de la estación por medio de la apertura o cierre del transmisor de caudal proporcionalmente al valor del Set Point ingresado en el HMI.. Para el monitoreo se desarrolló un HMI en el software Ignition, para lo cual se creó un usuario en la página oficial Inductive Automation la misma que nos brinda una versión de prueba (Trial Version), para poder observar los históricos y la curva de respuesta de las señales de los parámetros KP, KI, KD y Set Point se creó una base de datos.

#### **PALABRAS CLAVE:**

- **SEÑALES ANÁLOGAS**
- **INTERFACE HMI**
- **CONTROLADORES LÒGICOS PROGRAMABLES**

#### **ABSTRACT**

<span id="page-15-0"></span>This monograph is intended to perform PID monitoring and control of the CCP-001 flow station of the virtual instrumentation laboratory using the S7-300 PLC at Tia Portal and an HMI in the Ignition software To enable the controller in this case S7-300 to operate with analog signals, an analog I/O module 6ES7 334-0CE01-0AA0 has to be added. The PID algorithm in the software Tia Portal V15 was used to control the flow station CCP-001, The programming of the PLC S7- 300 in ladder language was done by choosing a technological object called PID (CONT\_C) which provides the correct parameters (KP, KI, KD) for the continuous operation of the station by opening or closing the flow transmitter proportionally to the Set Point value entered in the HMI. For the monitoring, an HMI was developed in the Ignition software, for which a user was created in the official Inductive Automation page, which provides a trial version, in order to observe the history and the response curve of the signals of the KP, KI, KD and Set Point parameters.

#### **KEYWORDS**

- <span id="page-15-1"></span>ANALOGUE SIGNALS
- HMI INTERFACE
- PROGRAMMABLE LOGIC CONTROLLERS

#### **CAPÍTULO I**

#### <span id="page-16-0"></span>**PLANTEAMINETO DEL PROBLEMA**

#### <span id="page-16-1"></span>**1.1 Antecedentes**

El PLC S7-300 hoy en día es usado para soluciones de sistemas con especial énfasis en tecnología de fabricación y, como en sistemas de automatización según (Armando Simmonds-Mendoza1, 2018), quienes desarrollaron la "IMPLEMENTACIÓN DE CONTROL PID DE NIVEL EN LABORATORIO USANDO PLC SIEMENS S7-300" argumentan que el control por retroalimentación es la estrategia de control más común en la industria, en donde se pretende que cada día los procesos sean más automatizados y con el mayor control posible que minimice los costos de operación y mantenimiento; pero a la vez, brindando altos estándares de calidad basada en el algoritmo PID (Proporcional, Integral, Derivativo). Por lo cual los controladores lógicos programables (PLC) en este caso (S7-300) son esenciales para el desarrollo posterior de una buena praxis. Además, el PLC permite las operaciones entre las señales para generar la señal de error.

El segundo trabajo revisado pertenece a los autores (Zhang, He, & Zhou, 2014) con el tema "FUZZY-PID DE CONTROL DE RISER PROCESO DE RETROCESO BASADO EN S7-300" donde aplican el PLC S7-300 para realizar el control razonable de la velocidad de movimiento del pistón del cilindro hidráulico en el proceso de retroceso, por lo tanto la velocidad y el desplazamiento de control de subida de retroceso puede estar en un intervalo razonable. Se basa en este método de control para escribir el procedimiento algoritmo de control correspondiente en el administrador SIMATIC.

Los dos trabajos mencionados aportaran para definir las constantes Kp, Ki y Kd del control PID para mantener la variable controlada cerca al punto de consigna.

El tercer trabajo revisado pertenece a (ALVARADO, 2019), quien realizó el proyecto de grado con el tema "CONTROL Y MONITOREO DE CARGAS INDUCTIVAS Y RESISTIVAS PARA UN MANTENIMIENTO PREDICTIVO, UTILIZANDO UN SISTEMA SCADA MEDIANTE IGNITION" argumenta que se escogió el software Ignition ya que es en la actualidad uno de los productos más prometedores pues ha sabido fusionar de manera idónea los sistemas scada-clásicos con las nuevas tecnologías en la Nube y servidores Web-Base de Datos también integra de manera robusta el tratamiento de grandes cantidades de datos.

Se consideró este trabajo debido a que aportará para desarrollar el HMI en el software Ignition para realiza el monitoreo del proceso de control de la estación de caudal.

#### <span id="page-17-0"></span>**1.2 Planteamiento del problema**

En la Unidad de Gestión de Tecnologías "ESPE", en el laboratorio de Instrumentación Virtual existen módulos y equipos que son muy necesarios y utilizados actualmente en la industria, que es de vital importancia para el desarrollo y formación tanto intelectual como de manera práctica para los estudiantes de la carrera de Electrónica Mención Instrumentación y Aviónica. Sin embargo, se pretende mejorar la tecnología de estudio mediante la implementación de un dispositivo actualizado como es el PLC S7-300.

La finalidad del laboratorio de Instrumentación Virtual que posee la Unidad de Gestión de Tecnologías "ESPE", es que se complemente el conocimiento adquirido de manera teórica, con una práctica aplicativa sin embargo, no posee una guía de estudio acerca de la estación de caudal CCP-001 para familiarizarse con el campo laboral actual, tomando en cuenta que las prácticas que se realizan deben ser eficientes, confiables, productivas y seguras.

Por tanto, para preparar profesionales capaces de prevenir y mantener los equipos operativos dentro de un proceso industrial, es necesario que conozcan las nuevas tecnologías que se desarrollan día a día, con el objetivo de mejorar su aprendizaje y desenvolverse de mejor manera dentro del campo laboral.

#### <span id="page-18-0"></span>**1.3 Justificación**

El campo de automatización y control de procesos ha desempeñado una función vital en el avance de la ingeniería y la ciencia, por lo cual los fundamentos teóricos, sistemáticos y su integración con los controladores lógicos programables (PLC) son esenciales para el desarrollo posterior de una buena práctica. El criterio para la selección del PLC S7-300 se basa en el desenvolvimiento de sistemas de automatización ya que ahorra espacio de instalación y presentan un diseño modular. Además tiene la posibilidad de realizar fácilmente estructuras descentralizadas y una versátil conectividad a distintas redes de comunicación

Para poder obtener un control óptimo y estable se utilizará la estrategia basada en el algoritmo PID (Proporcional, Integral, Derivativo), la cual es utilizada hoy en día ampliamente en toda la industria donde proporcionan un rendimiento satisfactorio y robusto para una variedad de procesos. Cuyo propósito es hacer que el error en estado estacionario, entre la señal de referencia y la señal de salida del proceso sea cero. Además el control PID tiene la capacidad de anticipar a través de la acción derivativa sobre la salida del proceso.

En el desarrollo de este proyecto se integran los conceptos teóricos y la implementación de una planta con la instrumentación necesaria y actualizada para elaborar una guía de estudio de la estación de caudal CCP-001, por medio de la programación de una rutina de proceso y la configuración del algoritmo PID en el PLC S7-300, esto permite que los alumnos conozcan de qué se trata el algoritmo PID (Proporcional, Integral, Derivativo). Y de esta manera se familiaricen con la tecnología actual la cual les permitirá mejorar su nivel de estudio y ser profesionales capaces de solucionar los distintos problemas existentes en la industria.

Los principales beneficiarios serán directamente los estudiantes de la materia automatización y control de procesos, ya que así se fortalecerá los conocimientos teóricos y prácticos adquiridos en las aulas, para estar acorde a un alto nivel de competitividad en el conocimiento con las demás universidades permitiendo así alcanzar un nivel de aprendizaje alto, en el ámbito profesional, con el propósito de formar profesionales con mano de obra calificada y cualificada para así aportar al desarrollo del país.

#### <span id="page-19-0"></span>**1.4 Objetivos**

#### <span id="page-19-1"></span>**1.4.1 Objetivo general**

 Implementar un monitoreo y control PID utilizando un PLC S7-300 y un HMI mediante el software Ignition en la estación de caudal CCP-001 para el laboratorio de instrumentación virtual"

#### <span id="page-20-0"></span>**1.4.2 Objetivos específicos**

- Desarrollar un programa en el lenguaje ladder para obtener los parámetros fundamentales (Kp, Ki, Kd) de un control PID para el control de la estación de caudal CCP-001.
- Desarrollar un HMI para el monitoreo y control PID de la estación de caudal CCP-001 en el software Ignition basándose en la normas ISA 101.
- Elaborar manuales de estudio para la elaboración del programa en el software Tia Portal V15 y el HMI en el software IGNITION.

#### <span id="page-20-1"></span>**1.5 Alcance**

Este proyecto tiene como finalidad realizar un monitoreo continuo y control PID del PLC S7-300 de la estación de caudal CCP-001, además se sintonizara el PID basándose en los 3 parámetros fundamentales (Kp, Ki, Kd) para un eficiente control PID mediante el desarrollo del proyecto se realizarán simulaciones las cuales servirán para elaborar una guía de estudio de la estación de caudal CCP-001. Los reportes generados por Ignition van hacer configurados, diseñados y personalizados al criterio personal y a la necesidad del proyecto.

Estos dispositivos adquiridos serán donados al Laboratorio de instrumentación virtual de la UNIDAD DE GESTIÓN DE TECNOLOGÍAS de la ESPE para fines educativos los cuales ayudarán a fomentar el conocimiento en cada uno de los estudiantes y docentes. La estación de Caudal CCP-001 que se usará, será la existente en el Laboratorio de Instrumentación virtual.

### **CAPÍTULO II**

#### <span id="page-21-1"></span><span id="page-21-0"></span>**MARCO TEÓRICO**

#### <span id="page-21-2"></span>**2.1 Controlador lógico programable (PLC).**

Un PLC (controlador lógico programable) también conocido como autómata programable es básicamente una computadora industrial la cual procesa todos los datos de una máquina como pueden ser sensores, botones, temporizadores y cualquier señal de entrada. Para posteriormente controlar los actuadores como pistones, motores, válvulas, etc… y así poder controlar cualquier proceso industrial de manera automática. (Frank, 2018).

Para que un controlador lógico programable PLC sea capaz de controlar y procesar cualquier tipo de práctica es necesario darle instrucciones por lo tanto se necesita de un software el cual dependerá y variara según la marca y modelo del controlador lógico programable ya que cada uno cuenta con diversos lenguajes de programación.

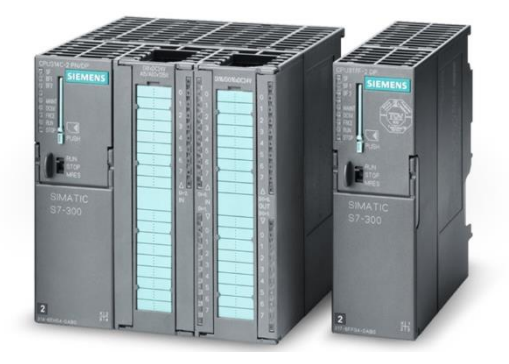

*Figura 1. PLC Simatic S7-300* Fuente: (SUYASH, 2019)

<span id="page-21-3"></span>Los sistemas de control pueden concebirse bajo dos opciones de configuración.

**1) Sistema de control de lazo abierto.-** Según (SRL, 2012) Es cuando el sistema de control tiene implementado los algoritmos correspondientes para que, en función de las señales de entrada, se genere una respuesta considerando los márgenes de error que pueden representarse hacia las señales de salida, Ilustración 2.

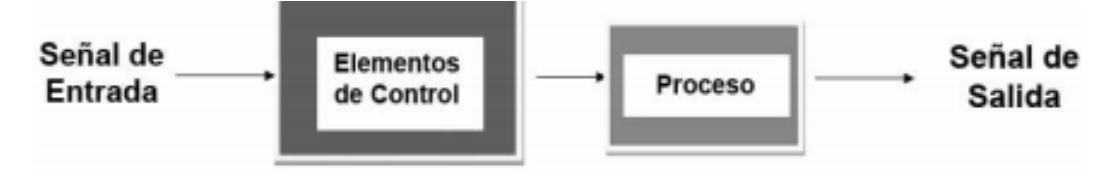

*Figura 2.* Sistema de control de lazo abierto.

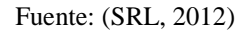

<span id="page-22-0"></span>**2) Sistema de control de lazo cerrado**.- Según (SRL, 2012), es cuando se tiene un sistema de control que responde a las señales de entrada, y a una proporción de la señal de salida, para de esta manera corregir el posible error que se pudiera inducir. En este sistema de control la retroalimentación es un parámetro muy importante, ya que la variable física que se está controlando se mantendrá siempre dentro de los rangos establecidos, figura 3.

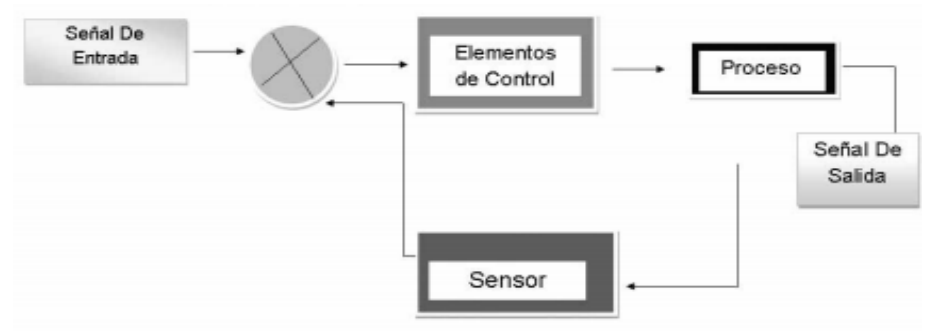

<span id="page-22-1"></span>*Figura 3.* Sistema de control de lazo cerrado

Fuente: (SRL, 2012)

#### <span id="page-23-0"></span>**2.1.1 Funcionamiento de un PLC.**

Los controladores lógicos programables son máquinas secuenciales que deben modelar sistemas que son, muchas veces, de evolución concurrente. El PLC entonces, ejecuta en forma correlativa las instrucciones que están indicadas en el programa del usuario almacenado en su memoria. En general podemos decir que lee las entradas provenientes de la planta, ejecuta el programa con esos valores de entradas y genera las salidas (acciones) que controlan la planta. Esta secuencia se ejecuta continuamente para conseguir el control actualizado del proceso. (SRL, 2012)

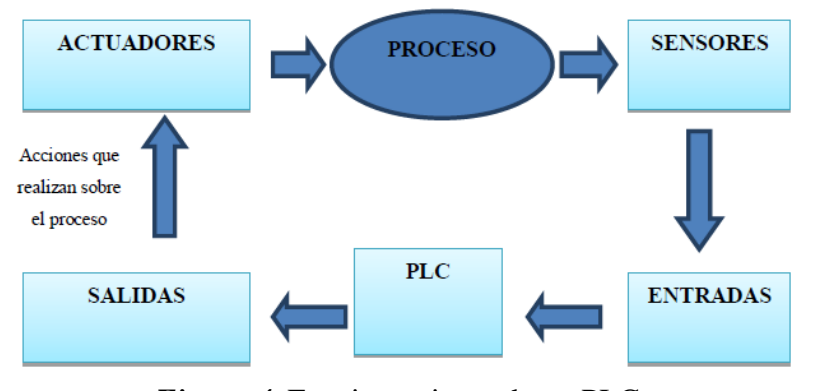

*Figura 4.* Funcionamiento de un PLC.

Fuente: https://electrinblog.wordpress.com/2016/04/26/post-4/

#### <span id="page-23-2"></span><span id="page-23-1"></span>**2.1.2 Componentes de un PLC.**

Para poder detallar cada una de las partes que conforman un PLC es necesario saber que cada sistema de control automático está conformado de tres etapas las cuales son impredecibles.

**1) Etapa de acondicionamiento de señales.-** Según (SRL, 2012) esta etapa "integrada por toda la serie de sensores que convierten una variable física determinada a una señal eléctrica, interpretándose ésta como la información del sistema de control".

- **2) Etapa de control.-** Según (SRL, 2012) esta etapa "es en donde se tiene la información para poder llevar a cabo una secuencia de pasos; dicho de otra manera, es el elemento de gobierno".
- **3) Etapa de potencia.-** Según (SRL, 2012) esta etapa "sirve para efectuar un trabajo que siempre se manifiesta por medio de la transformación de un tipo de energía a otro tipo".

Para empezar a utilizar los términos propios de un PLC, se identifica que las etapas antes mencionadas se encuentran englobadas en las componentes de un Controlador Lógico Programable y que son los siguientes:

- Unidad central de proceso.
- Módulos de entrada y salida de datos.
- Dispositivo de programación.

La unidad central de proceso es considerada como la más importante, ya que dentro de ella se encuentra un microcontrolador que lee y ejecuta el programa de usuario que a su vez se localiza en una memoria (normalmente del tipo EEPROM), además de realizar la gestión de ordenar y organizar la comunicación entre las distintas partes que conforman al PLC. El programa de usuario consiste en una serie de instrucciones que representan el proceso del control lógico que debe ejecutarse. Para poder hacer este trabajo, la unidad central de proceso debe almacenar en posiciones de memoria temporal las condiciones de las variables de entrada y variables de salida de datos más recientes. (SRL, 2012)

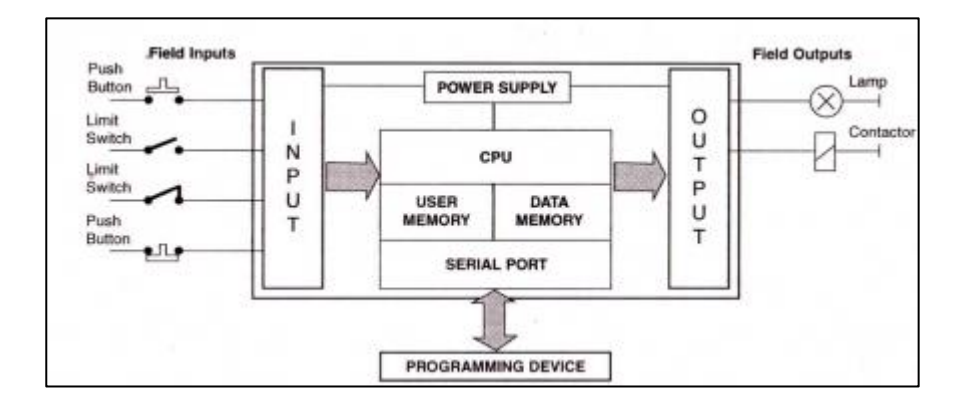

*Figura 5.* Unidad Central de Proceso de un PLC.

#### Fuente: (Villajulca, 2009)

<span id="page-25-0"></span>Los módulos de entradas y salidas se encargan del trabajo de intercomunicación entre los dispositivos industriales exteriores al PLC y todos los circuitos electrónicos de baja potencia que comprenden a la unidad central de proceso del PLC, que es donde se almacena y ejecuta el programa de control. Los módulos de entrada y salida tienen la misión de proteger y aislar la etapa de control, que está conformada principalmente por el microcontrolador del PLC, de todos los elementos que se encuentran fuera de la unidad central de proceso, ya sean sensores o actuadores. (SRL, 2012)

Los módulos de entrada y salida hacen las veces de dispositivos de interfase, que entre sus tareas principales están las de adecuar los niveles eléctricos tanto de los sensores como de los actuadores o elementos de potencia, a los valores de voltaje que emplea el microcontrolador, que normalmente se basa en niveles de la lógica TTL, 0 (VCD) equivale a un "0 lógico", mientras que 5 (VCD) equivale a un "1 lógico". (SRL, 2012)

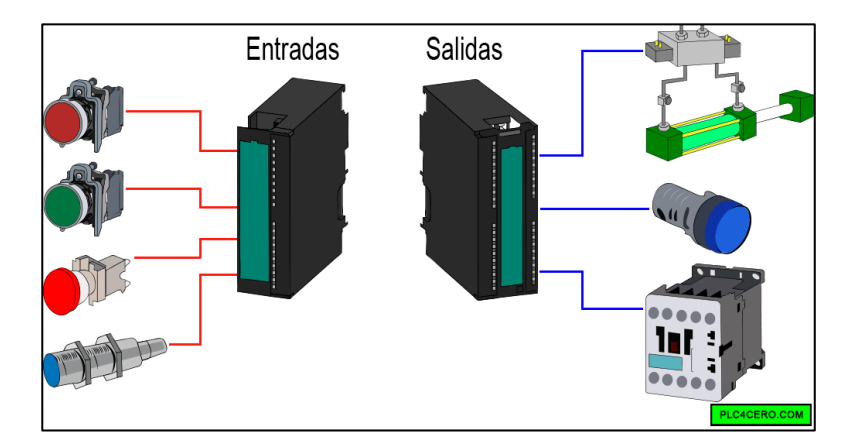

*Figura 6.* Módulos de Entradas y Salidas de un PLC.

Fuente: (PLC4CERO, 2017)

<span id="page-26-0"></span>Según (MARTÍNEZ, 2002) el dispositivo de programación "es un terminal a modo de ordenador, que proporciona una forma más cómoda de realizar el programa de usuario y observar parámetros internos del autómata desfasado actualmente".

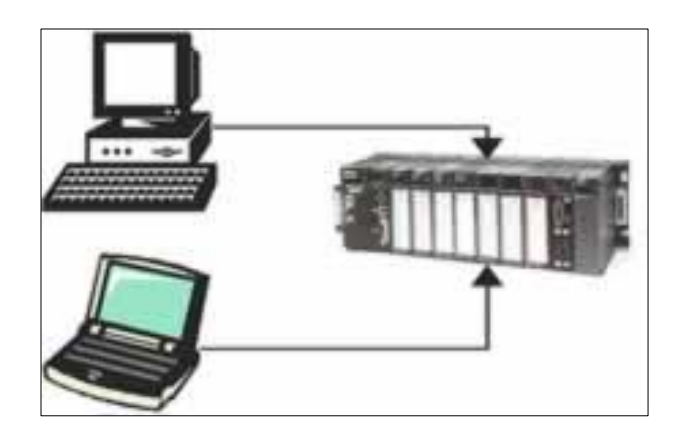

*Figura 7.* Dispositivo de Programación o Terminal de un PLC.

<span id="page-26-1"></span>Fuente: (Villajulca, 2009)

#### <span id="page-27-0"></span>**2.1.3 PLC siemens S7 300.**

Según (Espacios, s.f.) El PLC Siemens S7 300 cuenta con características sobresalientes que lo hacen adaptable a la industria. Entre las más importantes se pueden mencionar:

- **Programación modular:** esto es uso inteligente, y reduce costos tanto en ingeniería como en operación. De esta forma es posible reutilizar el programa y sus librerías.
- **Nueva opción para memoria:** ahora es posible utilizar Micro Memory Card, y esto representa ahorro en mantenimiento. Además, es posible almacenar datos y facilitar actualización de firmwares.
- **Eficiencia:** El PLC Siemens S7 300 no solo puede automatizar, sino que además es capaz de integrar otros procesos. Dos factores importantes son la seguridad y el control de movimiento, y este PLC es capaz de integrar ambos de manera funcional.
- **STEP 7:** Tal vez la característica más importante a la fecha en un PLC de este tipo. Se trata de una interface orientada a objetos, con configuración gráfica en lugar de programación. Además, ofrece diagnósticos inteligentes y un proceso de simulación offline.

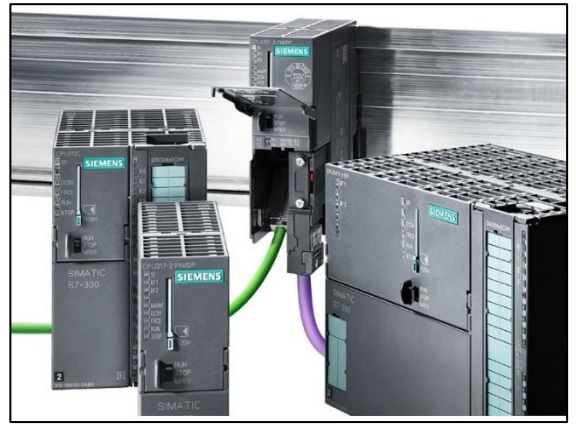

*Figura 8.* Siemens S7 300.

<span id="page-27-1"></span>Fuente: *(Espacios, s.f.)*

### <span id="page-28-0"></span>**2.1.4 Datos técnicos PLC siemens S7-300 CPU 317-2-pn/dp.**

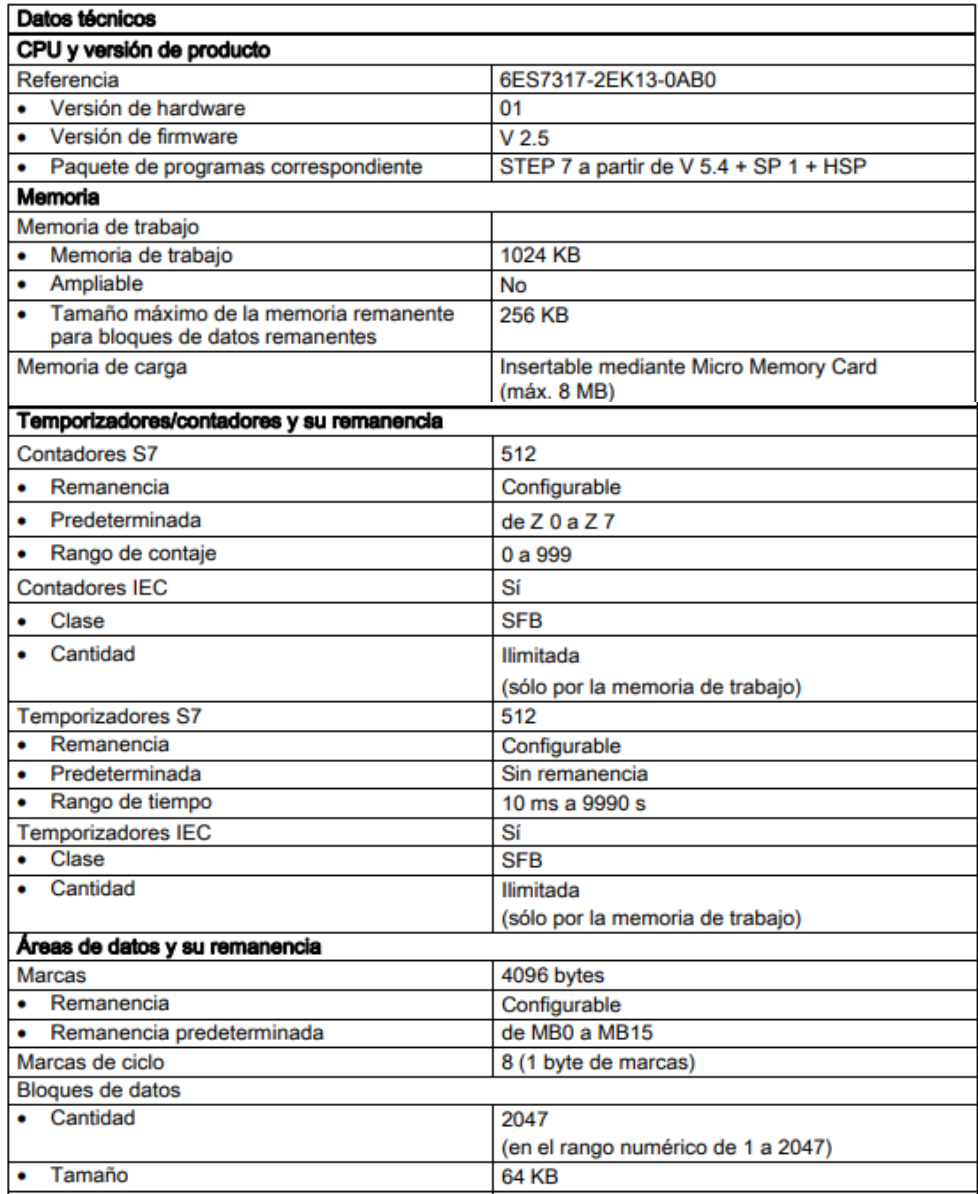

<span id="page-28-1"></span>*Figura 9.* Datos Técnicos S7 300 CPU 317-2-PN/DP.

Fuente: *(Siemens, 2007)*

#### <span id="page-29-0"></span>**2.1.5 Leguajes de programación**

Los lenguajes de programación KOP, AWL y FUP para S7-300/400 son parte integrante del software estándar.

- **KOP (esquema de contactos):** Según (Automatas, 2015) es un lenguaje de programación gráfico. La sintaxis de las instrucciones es similar a la de un esquema de circuitos. KOP permite observar la circulación de la corriente a través de contactos, elementos complejos y bobinas.
- **AWL (lista de instrucciones):** Según (Automatas, 2015) es un lenguaje de programación textual orientado a la máquina. En un programa creado en AWL, las instrucciones equivalen en gran medida a los pasos con los que la CPU ejecuta el programa. Para facilitar la programación, AWL se ha ampliado con estructuras de lenguajes de alto nivel (tales como accesos estructurados a datos y parámetros de bloques).
- **FUP (diagrama de funciones):** Según (Automatas, 2015)es un lenguaje de programación gráfico que utiliza los cuadros del álgebra booleana para representar la lógica. Asimismo, permite representar funciones complejas (p.ej. funciones matemáticas) mediante cuadros lógicos.

#### <span id="page-29-1"></span>**2.2 Control PID**

El control PID es un mecanismo de control que a través de un lazo de retroalimentación permite regular la velocidad, temperatura, presión y flujo entre otras variables de un proceso en general. El controlador PID calcula la diferencia entre nuestra variable real contra la variable deseada. En sistemas de bombeo, regularmente nos interesa mantener la presión o flujo constante,

por lo tanto, el control PID mide la diferencia entre la presión en la tubería y la presión requerida y actúa variando la velocidad del motor para que podamos tener nuestra presión o flujo constante. El algoritmo de control incluye tres parámetros fundamentales: Ganancia proporcional (P), Integral (I) y Derivativo (D). (García, 2013)

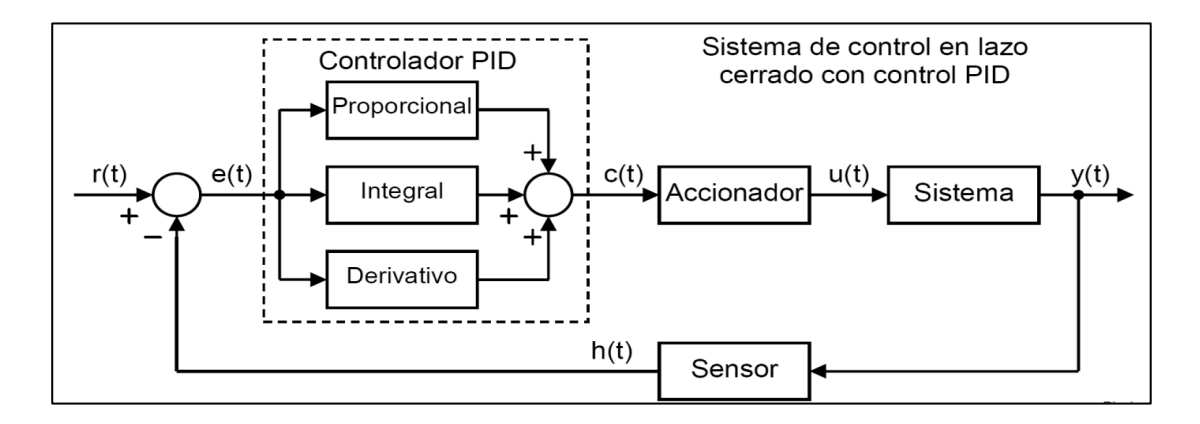

*Figura 10***.** Esquema de control PID.

Fuente: (Pardo, 2013)

#### <span id="page-30-1"></span><span id="page-30-0"></span>**2.2.1 Acción de control proporcional**

Según (Pardo, 2013) señala que, "esta acción de control es proporcional a la señal de error e(t). Internamente la acción proporcional multiplica la señal de error por una constante Kp. Esta acción de control intenta minimizar el error del sistema. Cuando el error es grande, la acción de control es grande y tiende a minimizar este error".

Al incrementar la acción Kp tendrá efectos los cuales son:

- 1. Incrementa la velocidad de respuesta del sistema.
- 2. Baja el error del sistema en forma permanente.
- 3. Incrementa la inestabilidad del sistema.

Los dos primeros efectos son positivos y deseables. El último efecto es negativo y hay que intentar minimizarle. Por lo tanto al aumentar la acción proporcional existe un punto de equilibrio en el que se consigue suficiente rapidez de respuesta del sistema y reducción del error, sin que el sistema sea demasiado inestable. Aumentar la acción proporcional más allá de este punto producirá una inestabilidad indeseable. Reducir la acción proporcional, reducirá la velocidad de respuesta del sistema y aumentará su error permanente.

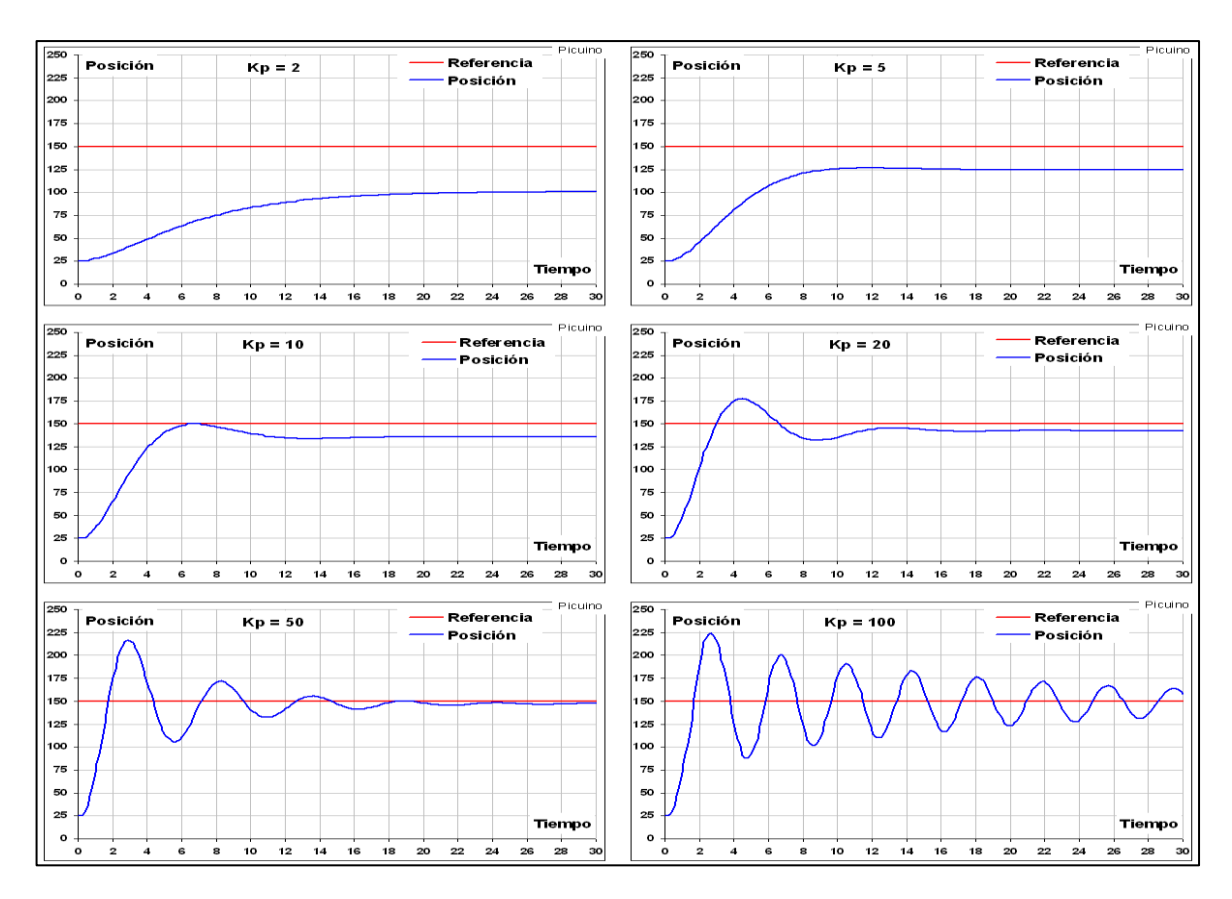

<span id="page-31-0"></span>*Figura 11.* Aumento progresivo de la acción proporcional.

Fuente: *(Pardo, 2013)*

#### <span id="page-32-0"></span>**2.2.2 Acción de control derivativa**

Esta acción de control es proporcional a la derivada de la señal de error e (t). La derivada del error es otra forma de llamar a la "velocidad" del error, la cual es muy importante calcular. Cuando el sistema se mueve a una velocidad alta hacia el punto de referencia, el sistema se pasará de largo debido a su inercia. Esto produce un sobrepulso y oscilaciones en torno a la referencia. Para evitar este problema, el controlador debe reconocer la velocidad a la que el sistema se acerca a la referencia para poder frenarle con antelación a medida que se acerque a la referencia deseada y evitar que la sobrepase. (Pardo, 2013)

Al incrementar la acción Kp tendrá efectos los cuales son:

- 1. Incrementa la estabilidad del sistema controlado.
- 2. Reduce un poco la velocidad del sistema.
- 3. El error en régimen permanente se quedara igual.

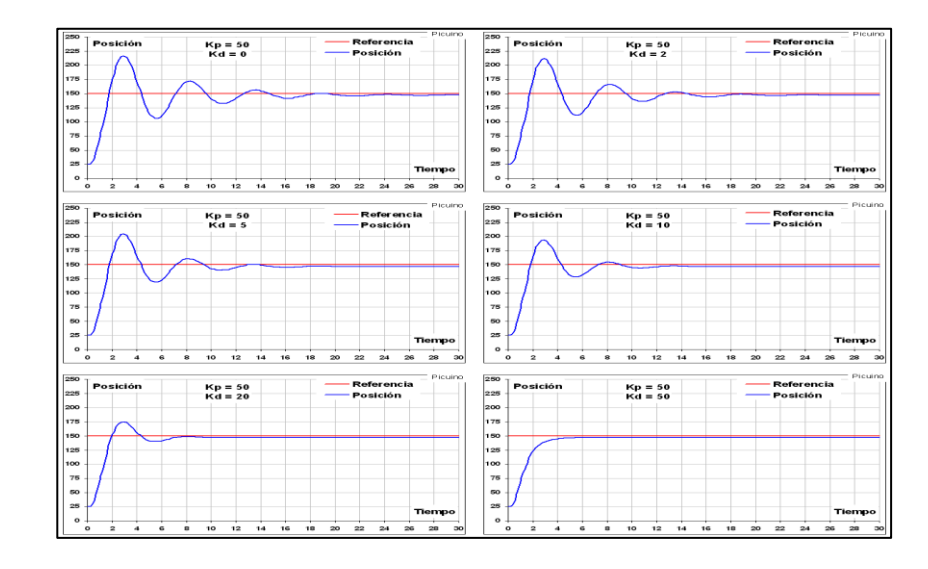

<span id="page-32-1"></span>*Figura 12.*Aumento progresivo de la acción derivativa.

Fuente: *(Pardo, 2013)*

#### <span id="page-33-0"></span>**2.2.3 Acción de control integral**

Esta acción de control como su nombre indica, calcula la integral de la señal de error e (t). La integral se puede ver como la suma o acumulación de la señal de error. A medida que pasa el tiempo pequeños errores se van sumando para hacer que la acción integral sea cada vez mayor. Con esto se consigue reducir el error del sistema en régimen permanente. La desventaja de utilizar la acción integral consiste en que esta añade una cierta inercia al sistema y por lo tanto le hace más inestable. (Pardo, 2013)

Al incrementar la acción Kp tendrá efectos los cuales son:

- 1. Reduce el error del sistema en régimen permanente.
- 2. Incrementa la inestabilidad del sistema.
- 3. Incrementa un poco la velocidad del sistema.

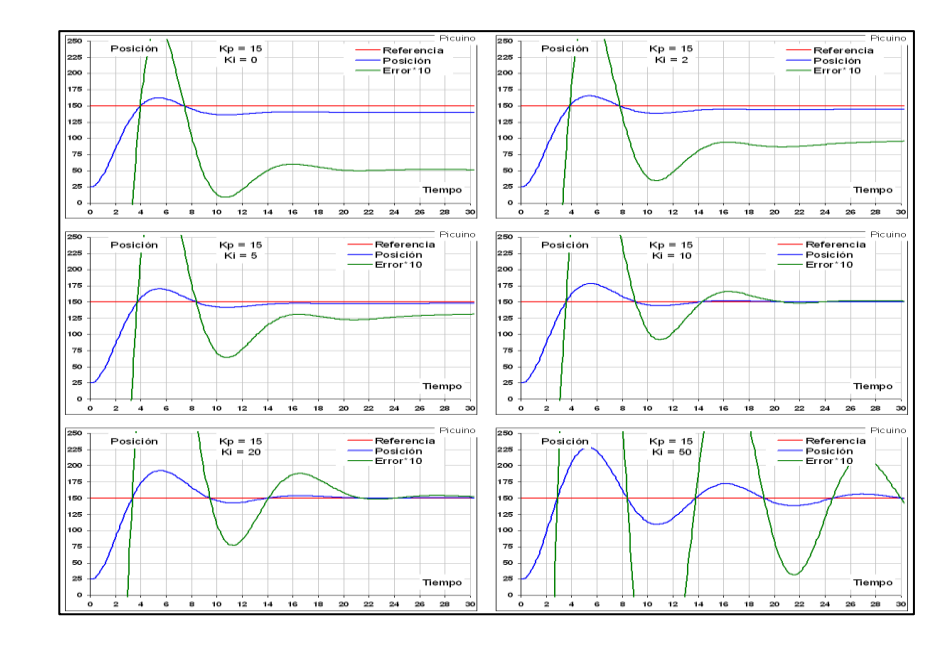

<span id="page-33-1"></span>*Figura 13.* Aumento progresivo de la acción integral.

Fuente: (Pardo, 2013)

#### <span id="page-34-0"></span>**2.2.4 Importancia de un control PID.**

Según (Cabrera, 2018) "la importancia de un control PID, radica en la habilidad de poder controlar un proceso o variable, automáticamente.

Imagínate querer controlar la velocidad de un motor, la temperatura de algún líquido, o quizás la altura, y dirección de un avión. Todas esas cosas pudieran ser controladas con un PID. Uno tiene una referencia o setpoint, y con el uso de retroalimentación negativa, y el PID, podemos lograr que la salida sea igual a la referencia deseada".

#### <span id="page-34-1"></span>**2.3 Human Machine Interface (HMI).**

La sigla HMI es la abreviación en ingles de Interfaz Hombre Máquina. Los sistemas HMI podemos pensarlos como una "ventana" de un proceso. Esta ventana puede estar en dispositivos especiales como paneles de operador o en una computadora. Los sistemas HMI en computadoras se los conoce también como software HMI (en adelante HMI) o de monitorización y control de supervisión. Las señales del procesos son conducidas al HMI por medio de dispositivos como tarjetas de entrada/salida en la computadora, PLC's (Controladores lógicos programables), RTU (Unidades remotas de I/O) o DRIVE's (Variadores de velocidad de motores). Todos estos dispositivos deben tener una comunicación que entienda el HMI. (CARRION & ROMERO, 2012)

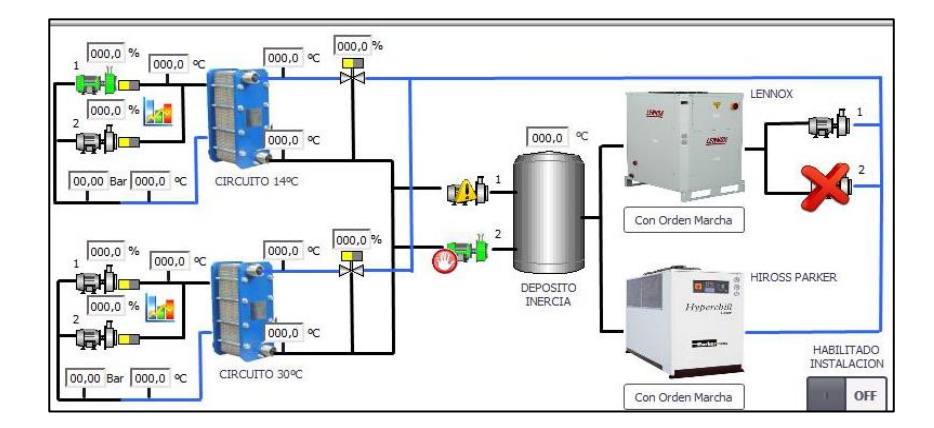

*Figura 14.* Ejemplo de un HMI. Fuente: *(INNERGY, 2017)*

#### <span id="page-35-1"></span><span id="page-35-0"></span>**2.3.1 Funciones HMI.**

- **Monitorización:** Según (CARRION & ROMERO, 2012) "es la habilidad de obtener y mostrar datos de la planta en tiempo real. Estos datos se pueden mostrar como números, texto o gráficos que permitan una lectura más fácil de interpretar".
- **Supervisión:** Según (CARRION & ROMERO, 2012) "esta función permite junto con la monitorización la posibilidad de ajustar las condiciones de trabajo del proceso directamente desde la computadora".
- **Alarmas:** Según (CARRION & ROMERO, 2012) "es la capacidad de reconocer eventos excepcionales dentro del proceso y reportarlo estos eventos. Las alarmas son reportadas basadas en límites de control preestablecidos".
- **Control:** Según (CARRION & ROMERO, 2012) "es la capacidad de aplicar algoritmos que ajustan los valores del proceso y así mantener estos valores dentro de ciertos límites. Control va más allá del control de supervisión removiendo la necesidad de la interacción
humana. Sin embargo la aplicación de esta función desde un software corriendo en una PC puede quedar limitada por la confiabilidad que quiera obtenerse del sistema".

 **Históricos:** Según (CARRION & ROMERO, 2012) "es la capacidad de muestrear y almacenar en archivos, datos del proceso a una determinada frecuencia. Este almacenamiento de datos es una poderosa herramienta para la optimización y corrección de procesos".

#### **2.3.2 Tipos de HMI.**

- **1) Desarrollos a medida:** Según (CARRION & ROMERO, 2012) "se desarrollan en un entorno de programación gráfica como VC++, Visual Basic, Delphi, etc".
- **2) Paquetes enlatados HMI:** Según (CARRION & ROMERO, 2012) "son paquetes de software que contemplan la mayoría de las funciones estándares de los sistemas SCADA. Ejemplos son FIX, WinCC, Wonderware, etc".

### **2.4 Software IGNITION.**

El software Ignition es la primera plataforma de aplicaciones industriales verdaderamente universal para conectar todos sus datos y diseñar e implementar aplicaciones industriales en toda la empresa, sin límites. Consiste en la plataforma Ignition y los módulos de encendido que agregan una funcionalidad potente, que permite la creación de prácticamente cualquier tipo de aplicación industrial, incluyendo SCADA, MES, IIoT, informes, alarmantes y más. (DESmart, s.f.)

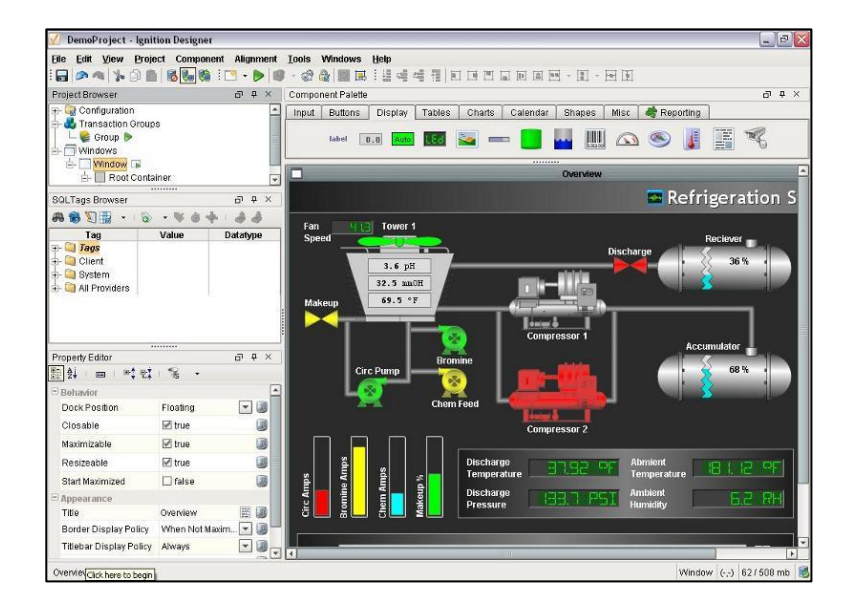

*Figura 15.* Panel de creación de un HMI en IGNITION.

Fuente: www.openautomation.net

Ignition tiene un modelo de implementación basado en web centrado en el servidor para que pueda iniciar al instante en la Web un número ilimitado de clientes de tiempo de ejecución completo y de instalación en cero en prácticamente cualquier dispositivo. La arquitectura de Ignition es flexible y escalable, desde una pequeña instalación de un solo cliente hasta un sistema para toda la empresa, por lo que se puede adaptar a sus necesidades específicas. (DESmart, s.f.)

#### **2.4.1 Elementos de IGNITION**

Puede ampliar el poder de desarrollo de Ignition agregando módulos de software totalmente integrados. Como Ignition es una plataforma modular, solo paga por la funcionalidad que necesita. Todos los módulos son de acoplamiento activo, por lo que puede instalarlos, eliminarlos y actualizarlos sin afectar sus operaciones de ninguna manera. (DESmart, s.f.)

Tiene dos partes principales: la plataforma y los módulos. La arquitectura modular de Ignition es la clave de por qué siempre funcionará independientemente de qué otro software agregue en el futuro.

La plataforma contiene todas las piezas que hacen que el software funcione con todo lo demás y los módulos agregan funciones especializadas a la plataforma. Algunos módulos están incluidos con Ignition y algunos tienen que estar enchufados. Hay módulos de encendido para alarmas, plantillas, desarrollo de proyectos, diseño de pantallas, administración de datos, MES, funciones de scripting y mucho más. (DESmart, s.f.)

Uno de los módulos incluidos con Ignition es el Módulo OPC-UA que le permite conectarse a PLC o unidades terminales remotas (RTU) en la planta. OPC-UA es el marco estándar de plataforma cruzada estándar de la industria de automatización industrial para acceder a datos históricos y en tiempo real. El módulo Ignition OPC-UA le permite conectarse a la mayoría de los PLC principales y a cualquier servidor OPC de terceros. (DESmart, s.f.)

#### **2.4.2 Características**

Ignition es compatible con varias plataformas, por lo que puede ejecutarse en Windows 7, 8 y 10, y Windows Server 2008, 2012 y 2016, así como en Linux y macOS. Ignition puede ejecutarse en cualquier dispositivo que ejecute Java, incluidas PC, computadoras portátiles, servidores, tabletas, teléfonos inteligentes, dispositivos de campo remotos e incluso Raspberry Pi. (DESmart, s.f.)

Es el primer servidor OPC-UA totalmente multiplataforma del mundo con un sistema de controlador abierto y enchufable que hace que el viejo problema de hacer que toda la planta funcione de manera fácil. Además, Ignition fue el primer sistema SCADA en ofrecer un servidor OPC-UA integrado en lugar de hacerle comprar un servidor OPC-UA de terceros. (DESmart, s.f.)

Utiliza bases de datos SQL para registrar y almacenar datos. Y dado que sus datos se almacenan en una base de datos en tiempo real, están disponibles en tiempo real porque no tuvo que sacarlos del software propietario de historiales. (DESmart, s.f.)

Ignition le permite ver tendencias en tiempo real, referencias cruzadas de cualquier cantidad de conjuntos de datos, y puede hacerlo de forma ad-hoc. Esto significa que puede obtener respuestas a preguntas importantes sobre datos en tiempo real en milisegundos, no en horas o días. Además de los datos en tiempo real, los datos históricos son una mina de oro potencial de información. (DESmart, s.f.)

# **CAPÍTULO III**

# **DESARROLLO DEL TEMA**

En la presente sección se demuestra el procedimiento que se desarrolló para obtener el monitoreo y control PID utilizando el PLC S7-300 en la estación de caudal CCP-001. En la figura 16 se muestra el diseño del panel frontal de la estación de caudal CCP-001 y además facilita a los estudiantes una apariencia didáctica para una fácil operación de la misma.

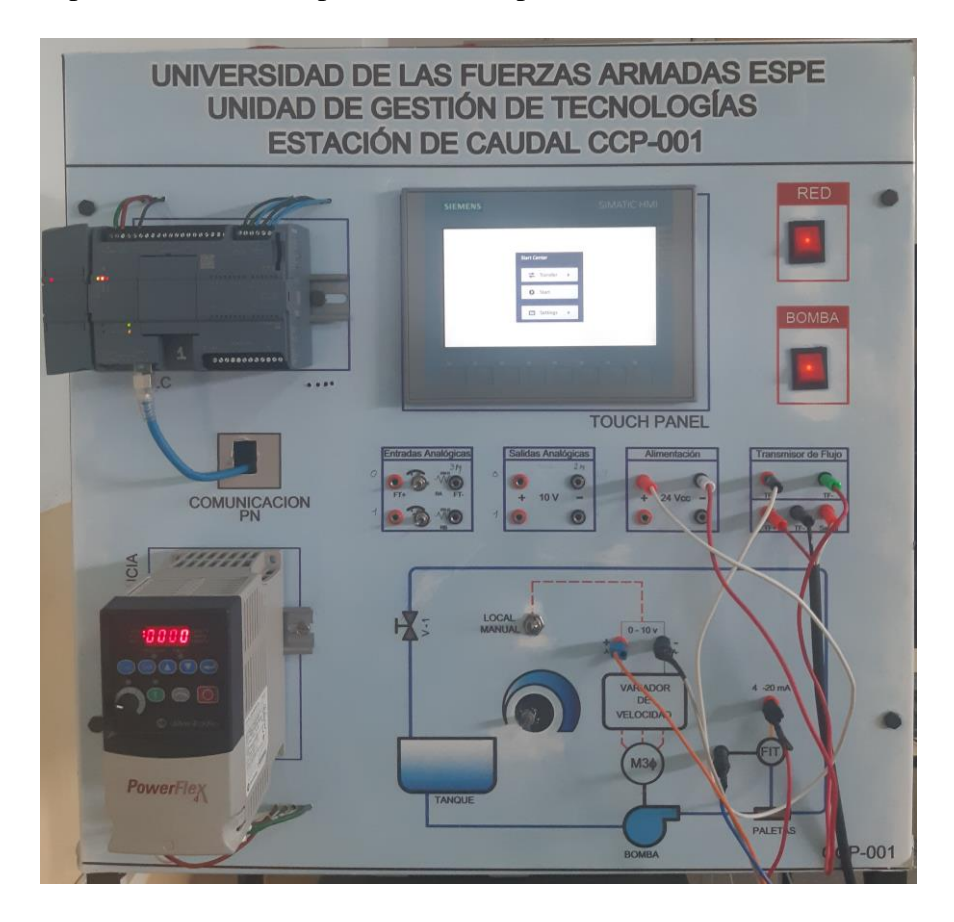

*Figura 16.* Estación de caudal CPP-001.

## **3.1 Ejecución del proceso.**

Se pretende automatizar el caudal de la estación CCP-001 mediante el PLC S7-300 y a la vez monitorear cada una de las acciones KP, KI, KD las cuales pertenecen al control PID, el monitoreo se visualiza en un HMI realizado en el software IGNITION.

Al iniciar el proceso la estación se encuentra en modo STOP, por lo tanto se debe encender la estación de caudal para poder operar, el valor del caudal cambia de manera proporcional a el valor del SET POINT en el HMI. Teniendo en cuenta que el valor del SET POINT puede variar en un rango de 0 a 100%.

Al instante que se cambia el valor del SET POINT, el transmisor empieza a actuar permitiendo mayor o menor paso de caudal hacia la estación de proceso.

# **3.2 Componentes utilizados para el monitoreo y control PID de la estación de caudal CCP-001.**

Los componentes utilizados para realizar el monitoreo y control PID de la estación de caudal CCP-001 son los siguientes:

- PLC Siemens S7-300.
- Estación de caudal CCP-001.
- Cable Ethernet.
- Software Tia Portal.
- HMI Software Ignition.
- Fuente de Alimentación de 24 V.
- Bloque de conexión.

Modulo I/O análogas 6ES7 334-0CE01-0AA0.

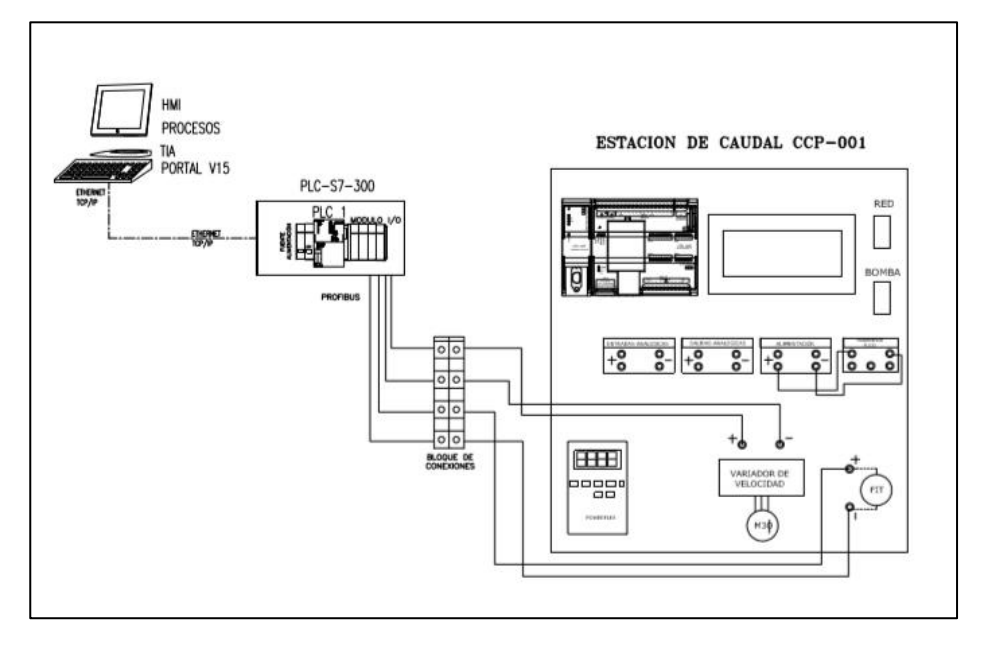

*Figura 17.* Arquitectura de componentes utilizados.

# **3.3.1 Desarrollo del programa en el software TIA PORTAL V15.**

1. Abrir el software Tia Portal V15, dar clic en crear proyecto, editar el nombre del proyecto

y clic en crear.

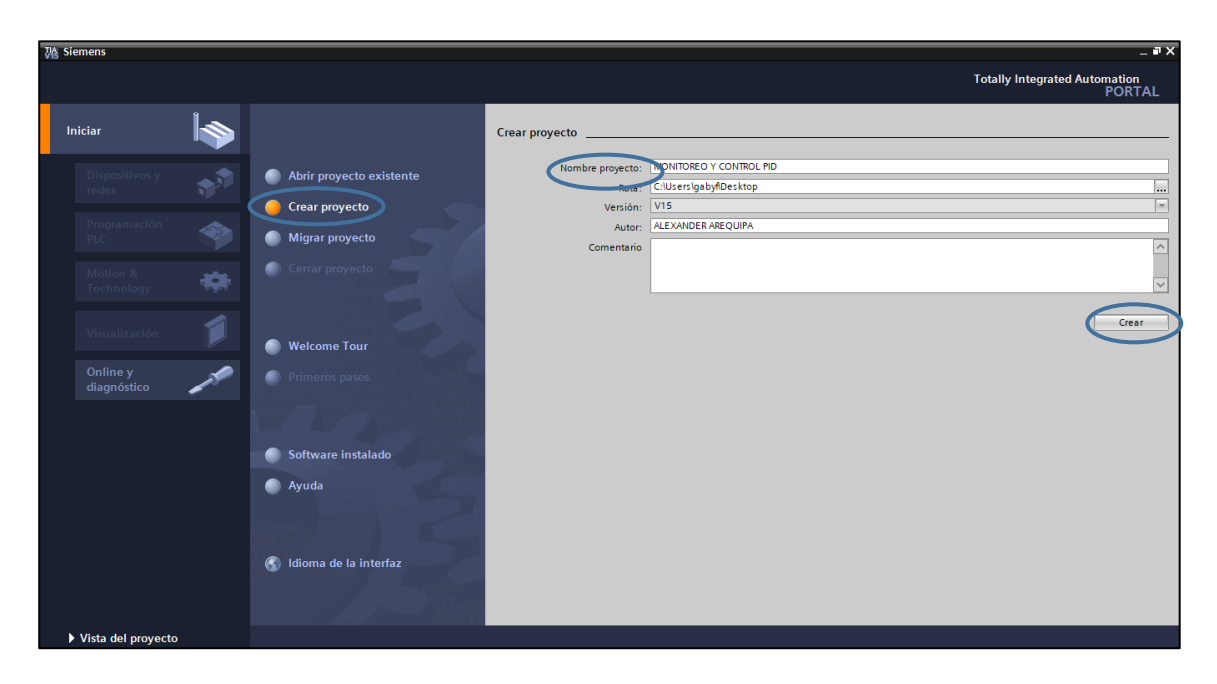

*Figura 18.* Creación de nuevo proyecto en Tia Portal V15.

2. Se abre una nueva ventana donde se puede elegir y configurar un dispositivo, dar clic en configurar un dispositivo.

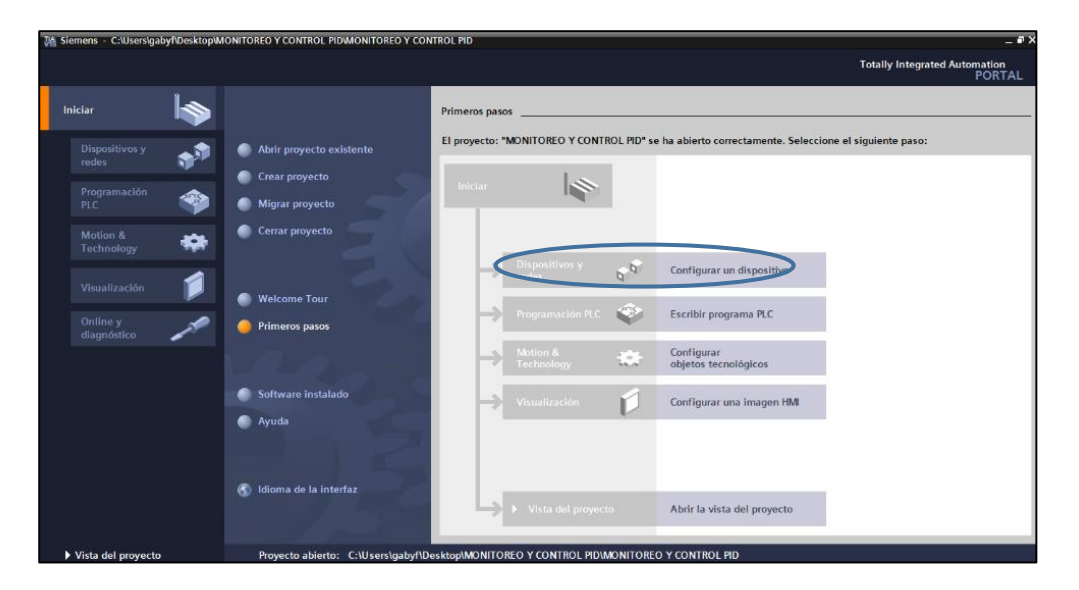

*Figura 19.* Configuración de Dispositivos.

3. Dar clic en agregar dispositivo, en controladores elegir el PLC a utilizar en este caso seleccionar el SIMATIC S7-300, en CPU buscar CPU 317-2 PN/DP y dar clic en la referencia 6ES7 317-2EK14-0AB0.

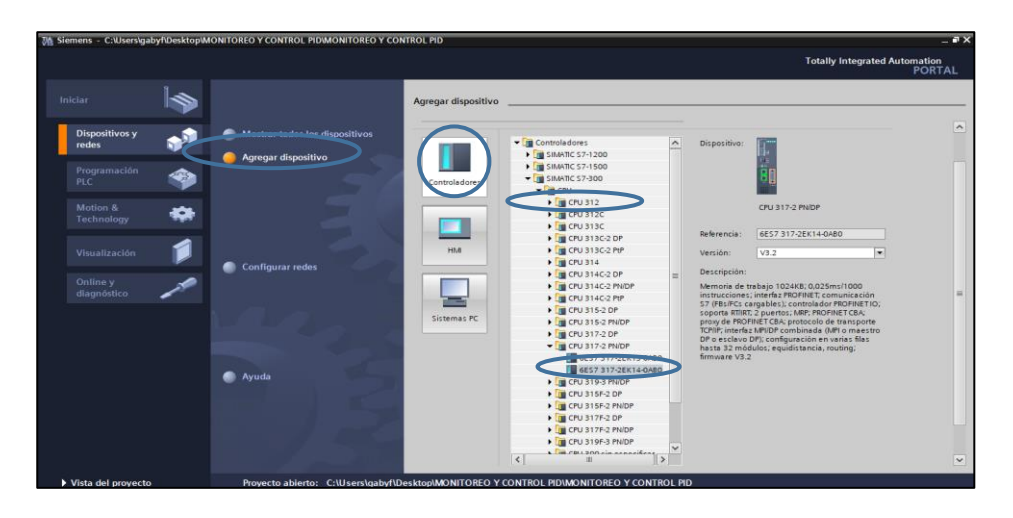

*Figura 20.* Selección de Controlador PLC.

4. Dar clic en los puertos Ethernet de color verde del autómata a programar, se abre una sub pestaña en la cual nos indica las propiedades del mismo, en la opción de direcciones Ethernet dar clic y agregar una sub red PN/IE\_1, en el protocolo IP cambiar la dirección IP a 192.168.0.10

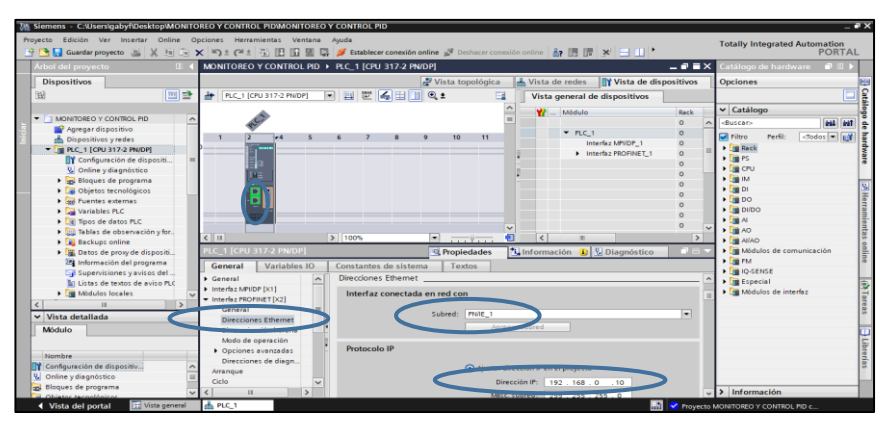

*Figura 21.* Agregar subred y cambio de IP.

5. Para el control de la variable de la estación de caudal se necesita entradas y salidas análogicas por lo cual se agrega un módulo AI/AO, en el anterior paso se dio clic en el autómata por lo tanto se desplegó una ventana al lado derecho, elegir AI/AO y seleccionar AI 4/AO 2 x 8 BIT, dar doble clic en la referencia 6ES7 334-0CE01-0AA0.

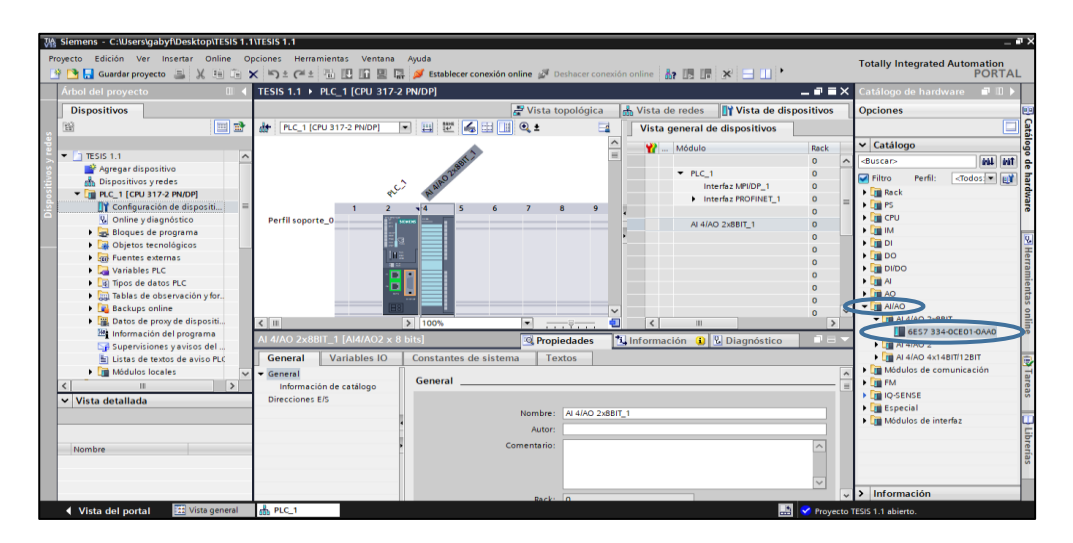

*Figura 22.* Agregar un módulo de I/O analógicas.

6. Se empezó a programar el control PID en el autómata, para lo cual se crea un nuevo bloque de programa.

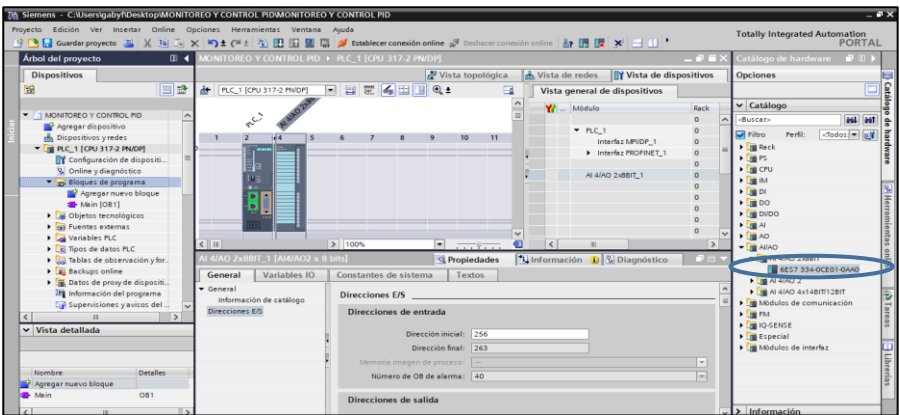

*Figura 23.* Crear un nuevo bloque de programa.

7. Dar clic en bloque de organización y después elegir CYC\_INT5 [OB 35] el cual sirve para tareas a tiempo real, simular y regular el PID programado.

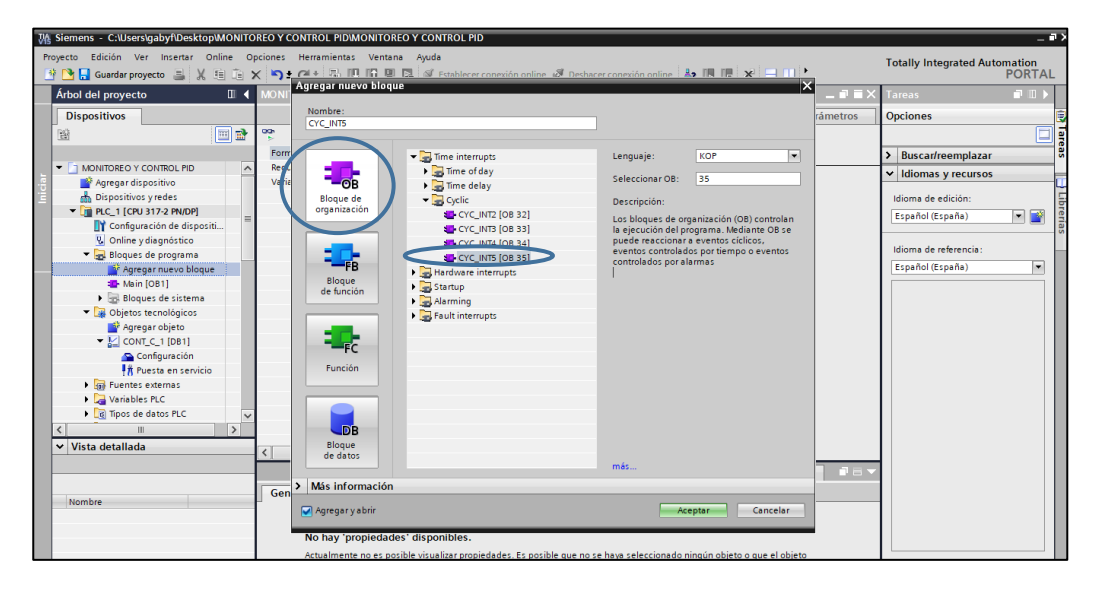

*Figura 24.* Agregar CYC\_INT5 [OB 35].

8. Se agregó un objeto tecnológico para realizar el control PID (CONT\_C).

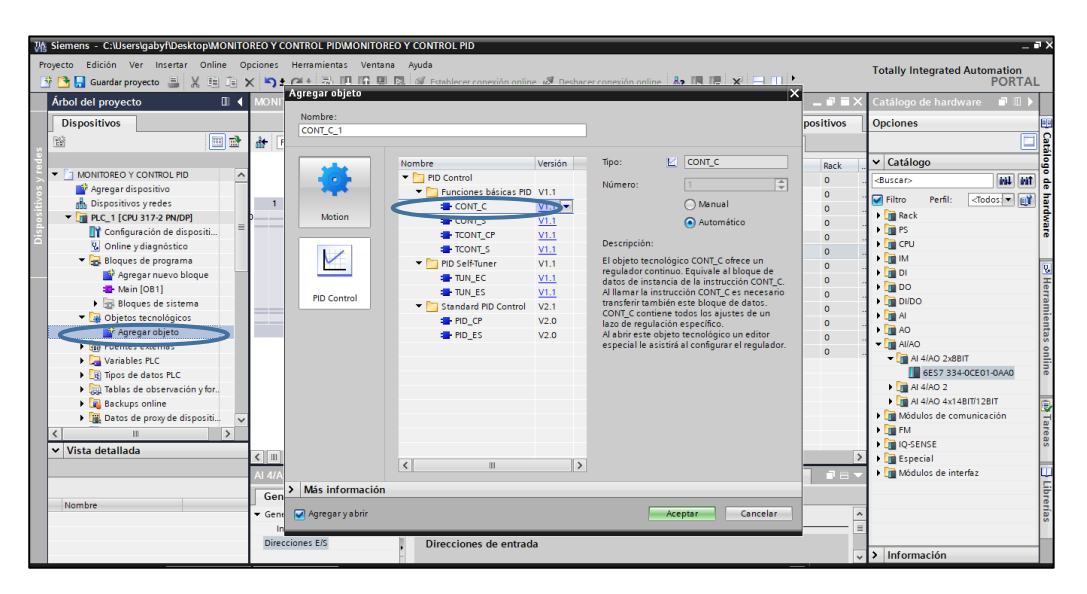

*Figura 25.* Agregar el objeto tecnológico CONT\_C.

9. Se modificó los valores iniciales del CONT\_C, habilitar la opción Valor real IO en la opción regulador elegir la opción PID y en la opción de variable manipulada deshabilitar la opción activar modo manual.

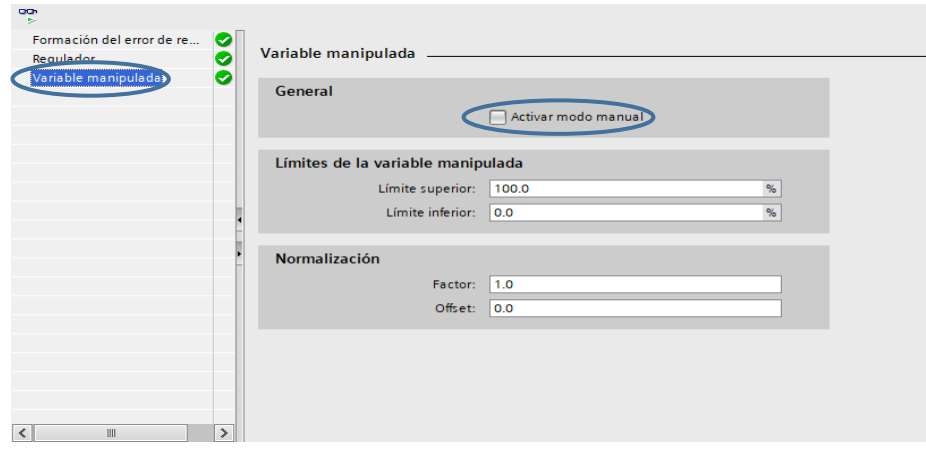

*Figura 26.*Modificar valores de CONT\_C.

10. Dar clic en insertar elementos KOP, una vez creado el bloque escribir CONT\_C\_DB este

bloque cumple la función de un control PID.

| Wk Siemens - C:\Users\gabyf\Desktop\Proyecto5\Proyecto5                                                                                                    |                        |                                                                             |                         |              |                         |            |                                                        |                                        |                                                                              | $= 7 \times$              |
|----------------------------------------------------------------------------------------------------|------------------------|-----------------------------------------------------------------------------|-------------------------|--------------|-------------------------|------------|--------------------------------------------------------|----------------------------------------|------------------------------------------------------------------------------|---------------------------|
| Proyecto Edición Ver Insertar Online Opciones Herramientas Ventana Ayuda<br>약 [ ] Guardar proyecto - 밀 : X, [ 画 ] 2 : [ 이 : [ 공 ] [ ] [ ] 그 글 / 2 : Etablecer conexión online 한 Deshacer conexión online · 윤 [ ] [ ] [ ] [ ] [ ] [ ] [ ] ] [ |                        |                                                                             |                         |              |                         |            |                                                        |                                        | <b>Totally Integrated Automation</b>                                         | <b>PORTAL</b>             |
| Árbol del proyecto<br>$\mathbf{u}$                                                                                                    |                        | Proyecto5 ▶ PLC_1 [CPU 317-2 PN/DP] ▶ Bloques de programa ▶ CYC_INT5 [OB35] |                         |              |                         |            |                                                        | $   \times$                            | <b>Instrucciones</b>                                                         | <b>PLITT</b>              |
| <b>Dispositivos</b>                                                                                                    |                        |                                                                             |                         |              |                         |            |                                                        | <b>Opciones</b>                        | 뱳                                                                            |                           |
| 斷<br>回路                                                                                                    |                        | <b>CYC INT5</b>                                                             |                         |              |                         |            |                                                        | $\Box$                                 | est."                                                                        | <b>Instruccione</b><br>日国 |
| $\blacksquare$ Proyecto5<br>$\land$                                                                                                    |                        | Nombre                                                                      | Tipo de datos           | Offset       | Valor predet.           | Comentario |                                                        |                                        | > Favoritos                                                                  |                           |
| Agregar dispositivo                                                                                                    |                        | <b>In Temp</b>                                                              |                         |              |                         |            |                                                        |                                        | $\vee$ Instrucciones básicas                                                 |                           |
| <b>Robispositivos</b> y redes                                                                                                    |                        | OB35_EV_CLASS<br><b>RESP</b>                                                | Byte                    | <b>E</b> 0.0 |                         |            | Bits 0-3 = 1 (Coming event), Bits $4-7 = 1$ (Event cla |                                        | Nombre                                                                       | Desc.,                    |
| - TR.C_1 [CPU 317-2 PN/DP]                                                                                                    |                        | $\left\langle \right\rangle$                                                |                         |              |                         |            |                                                        | $\rightarrow$                          | General<br>I Fill Operaciones lógicas con                                    |                           |
| <b>FY</b> Configuración de dispositi                                                                                                    |                        |                                                                             |                         |              | <b>ALCOHOL: NO WELL</b> |            |                                                        |                                        | $\triangleright$ $\boxed{\odot}$ Temporizadores                              | y,                        |
| V. Online y diagnóstico                                                                                                    |                        | ᅼ<br>$\sqrt{27}$<br>HE HE                                                   |                         |              |                         |            |                                                        |                                        | $\blacktriangleright$ $\blacktriangleright$ $\blacktriangleright$ Contadores | Test                      |
| Bloques de programa                                                                                                    |                        |                                                                             |                         |              |                         |            |                                                        |                                        | $\triangleright$ $\vert$ Comparación                                         |                           |
| Agregar nuevo bloque                                                                                                    |                        | Comentario                                                                  |                         |              |                         |            |                                                        | El Funciones matemáticas               |                                                                              |                           |
| <b>E-CYC INTS [OB35]</b>                                                                                                    | ۰                      | Seamento 1:                                                                 |                         |              |                         |            |                                                        | I Transferencia                        |                                                                              |                           |
| <b>E</b> Main [OB1]                                                                                                    |                        |                                                                             |                         |              |                         |            |                                                        | $\rightarrow$ $\rightarrow$ Conversión | (ii) Tareas                                                                  |                           |
| Bloques de sistema                                                                                                    |                        | Comentario                                                                  |                         |              |                         |            |                                                        |                                        | I and Control del programa                                                   |                           |
| Dietos tecnológicos                                                                                                    |                        |                                                                             |                         |              |                         |            |                                                        |                                        | Operaciones lógicas con                                                      |                           |
| Agregar objeto                                                                                                    |                        | %DB <sub>2</sub><br>"CONT C DB"                                             |                         |              |                         |            |                                                        | Desplazamiento y rotación              |                                                                              |                           |
| $ \vert$ CONT C 1 [DB1]                                                                                                    |                        |                                                                             |                         |              |                         |            |                                                        |                                        | <b>FIG</b> Otras instrucciones                                               |                           |
| Configuración                                                                                                    | CONT C<br><b>PERMI</b> |                                                                             |                         |              |                         |            |                                                        |                                        |                                                                              | Librerias                 |
| R Puesta en servicio                                                                                                    |                        |                                                                             |                         |              |                         |            |                                                        |                                        |                                                                              |                           |
| E CONT C DB [DB2]                                                                                                    |                        | $=$ EN                                                                      | <b>ENO</b>              |              |                         |            |                                                        |                                        |                                                                              |                           |
| $\triangleright$ $\frac{1}{210}$ Fuentes externas                                                                                                    |                        | false - COM_RST                                                             | LMN-                    |              |                         |            |                                                        |                                        |                                                                              |                           |
| $\rightarrow$                                                                                                    |                        | true - MAN ON<br>false - PVPER ON                                           | LMN PER $-$             |              |                         |            |                                                        |                                        |                                                                              |                           |
| $\vee$ Vista detallada                                                                                                    |                        |                                                                             | OLMN HLM-               |              |                         |            |                                                        |                                        |                                                                              |                           |
|                                                                                                    |                        | $true - P$ SEL                                                              | OLMN LLM-               |              |                         |            |                                                        |                                        |                                                                              |                           |
|                                                                                                    |                        | $true - i$ <sub>SEL</sub><br>false - INT HOLD                               | LMN $P$ -<br>LMN $1 - $ |              |                         |            |                                                        |                                        |                                                                              | $\rightarrow$             |
|                                                                                                    |                        | $false - 1$ m. ON                                                           | LMN $D - $              |              |                         |            |                                                        |                                        |                                                                              |                           |
| Disseriée.<br>Mappillon.                                                                                                    |                        |                                                                             |                         |              |                         |            |                                                        |                                        | > Instrucciones avanzadas                                                    |                           |

*Figura 27.* Crear un bloque PID.

11. Comprender la función de cada una de las entradas y salidas del bloque PID, el

funcionamiento de cada una lo vemos en la Tabla 1.

# **Tabla 1**

*Parámetros de bloque CYC\_INT5.*

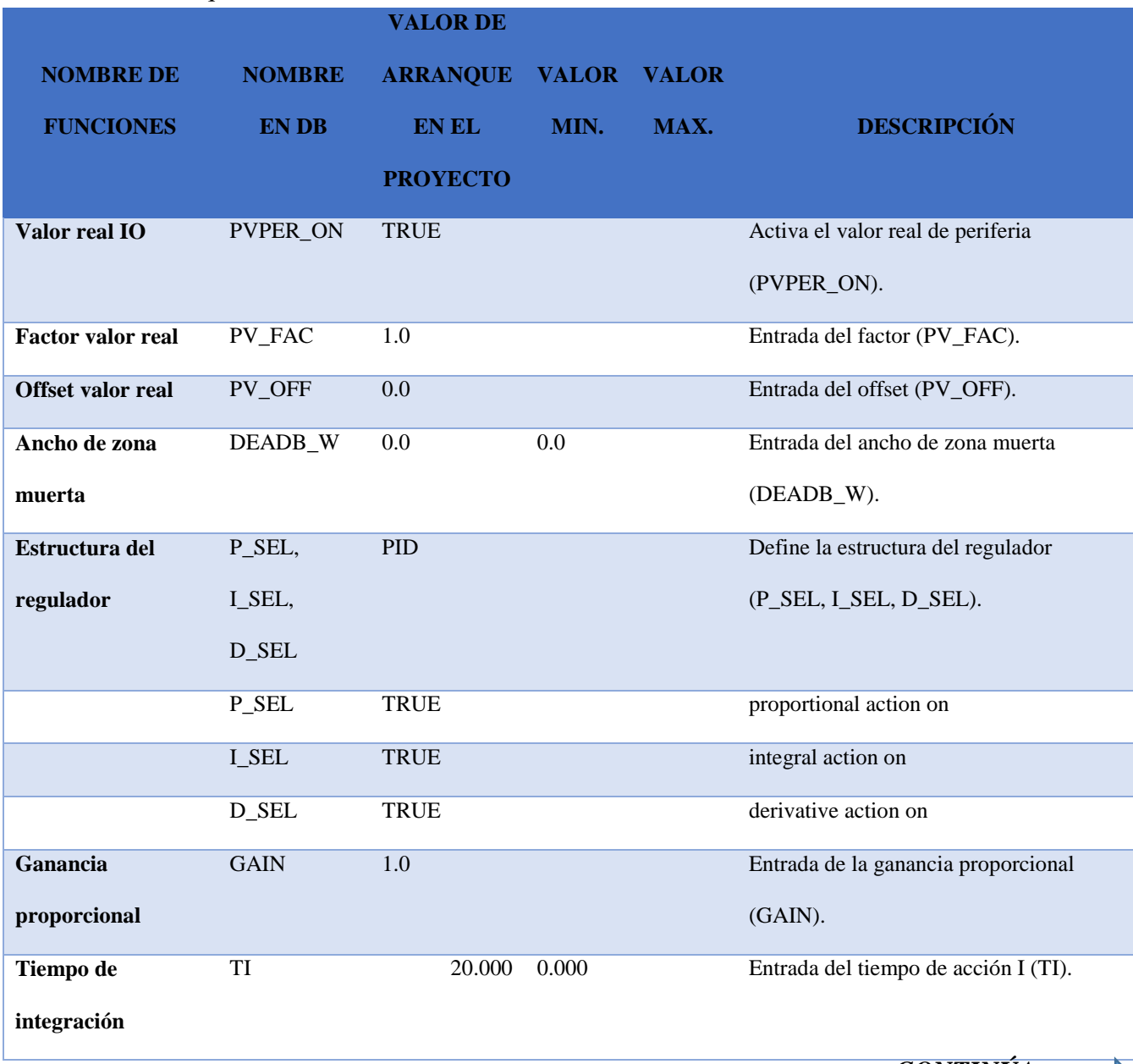

*CONTINÚA*

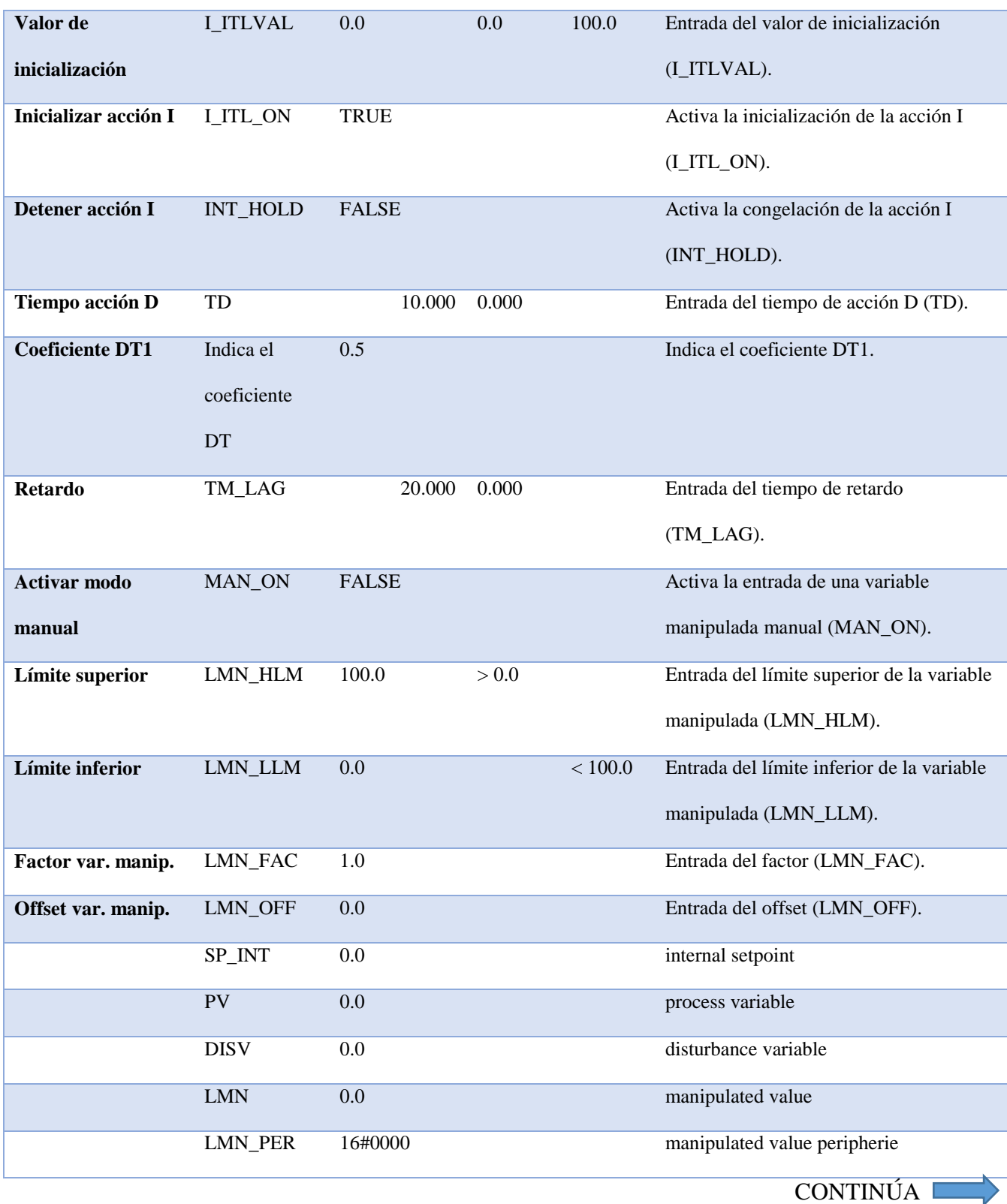

CONTINÚA

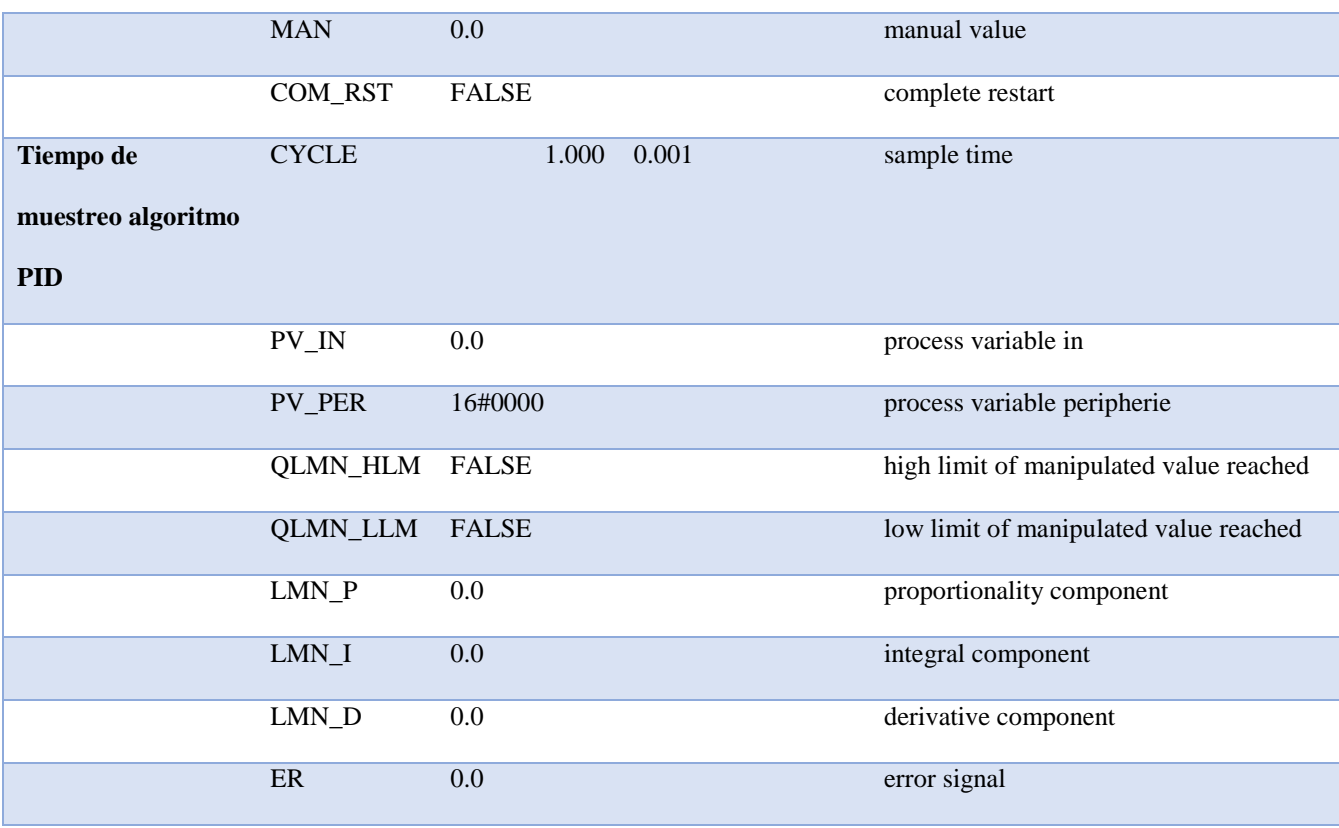

12. Crear un nuevo segmento y desarrollar una programación Ladder en la cual se controla el encendido y apagado del bloque PID "CONT\_C\_DB". Mediante la marca M0.5 se activa una salida Q0.0 la cual queda memorizada hasta que se presione la marca M0.3.

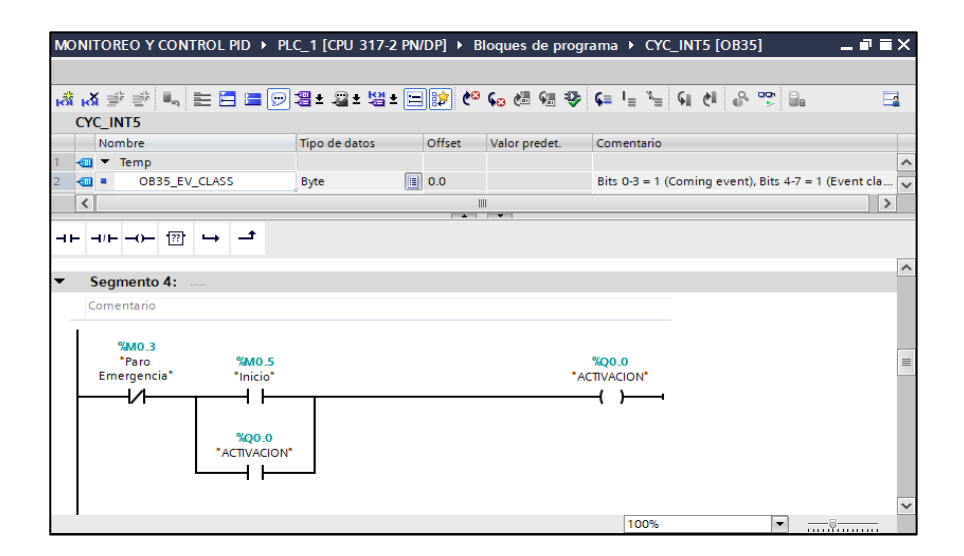

*Figura 28.* Control de encendido y apagado.

13. Para poder ingresar datos del SET POINT desde el HMI hacia el autómata se necesita realizar un conversión de tipo de dato, ya que la interfaz en este caso Ignition nos entrega un tipo de dato llamado doble entero (Dint) y el software Tia Portal V15 puede leer un tipo de dato real a la entrada del bloque PID "CONT\_C\_DB".

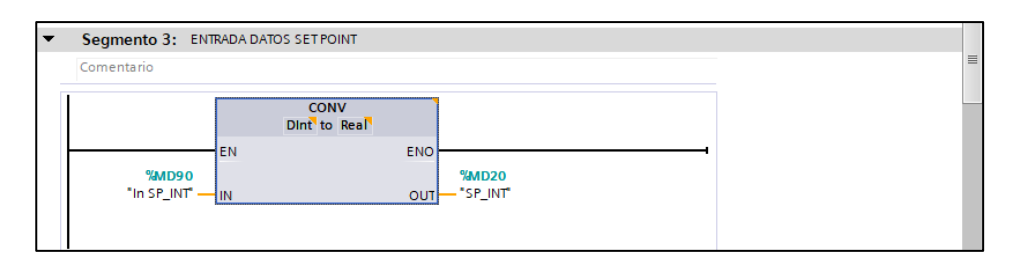

*Figura 29.* Conversión de DInt a Real.

14. A la salida de la conversión se tiene una salida %MD20 la cual ingresa en la entrada del bloque PID denominada SP\_INT. Dar doble clic y escribir la variable %MD20.

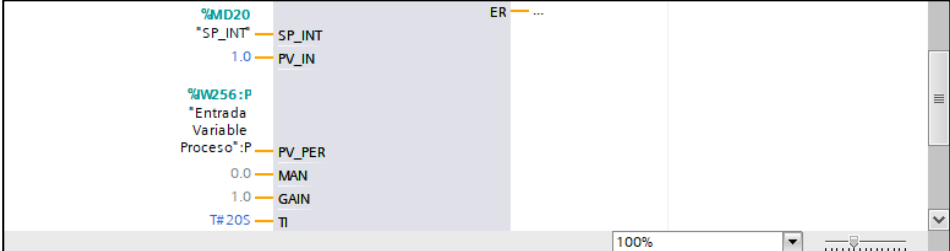

*Figura 30***.** Ingreso de la Variable %MD20 al bloque PID.

15. Para ingresar la entrada de la variable de proceso se declara como %IW256:P es la dirección la cual el módulo de I/O analógicas del autómata posee de forma estándar, buscar en el bloque PID la entrada denominada PV\_PER, dar doble clic y escribir %IW256:P.

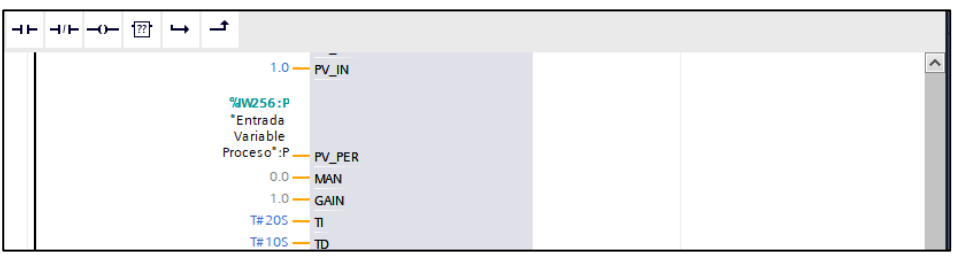

**Figura 31.** Ingreso de la variable de proceso %IW256:P.

16. Para la salida de voltaje se declara como %QW256: P, es la dirección la cual el módulo de I/O analógicas del autómata posee de forma estándar, buscar en el bloque PID la salida denominada LMN\_PER (salida periférica), dar doble clic y escribir %QW256: P.

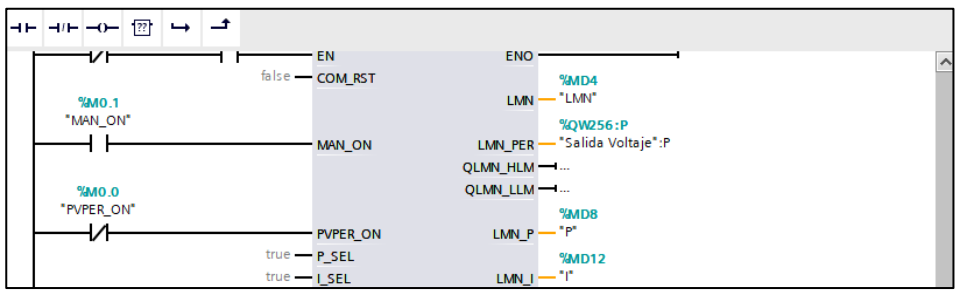

*Figura 32.* Salida de voltaje %QW256:P (LMN\_PER).

17. Para observar la salida de la acción proporcional del control PID se declara una variable en este caso %MD8, la cual se convierte de Real a DInt ya que el Software Ignition lee datos de tipo doble entero, buscar en el bloque PID la salida denominada LMN\_P (Proporcional), dar doble clic y escribir %MD8.

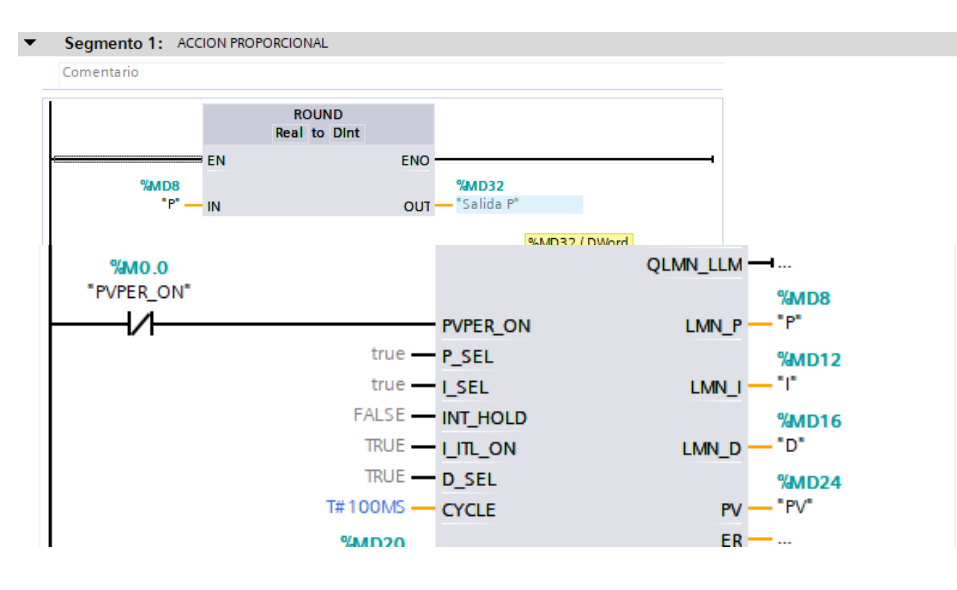

*Figura 33.* Salida proporcional %MD8 (LMN\_P).

18. Para observar la salida de la acción integral del control PID se declara una variable en este caso %MD12, la cual se convierte de Real a DInt ya que el Software Ignition lee datos de tipo doble entero, buscar en el bloque PID la salida denominada LMN\_I (Integral), dar doble clic y escribir %MD12.

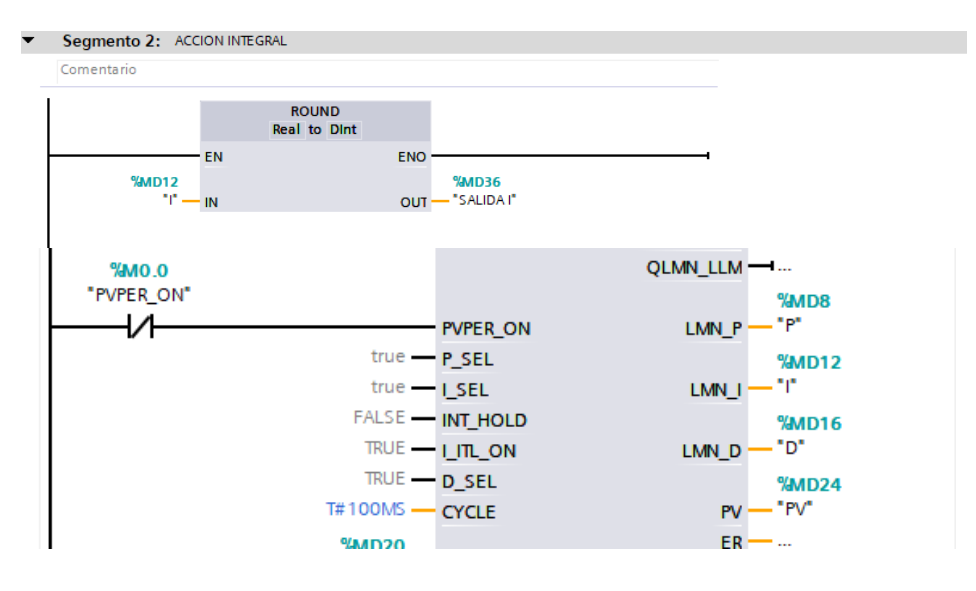

**Figura 34.** Salida integral %MD12 (LMN\_I).

19. Para observar la salida de la acción derivativa del control PID se declaró una variable en este caso %MD16, la cual se convierte de Real a DInt ya que el Software Ignition lee datos de tipo doble entero, buscar en el bloque PID la salida denominada LMN\_D (Derivativo), dar doble clic y escribir %MD16.

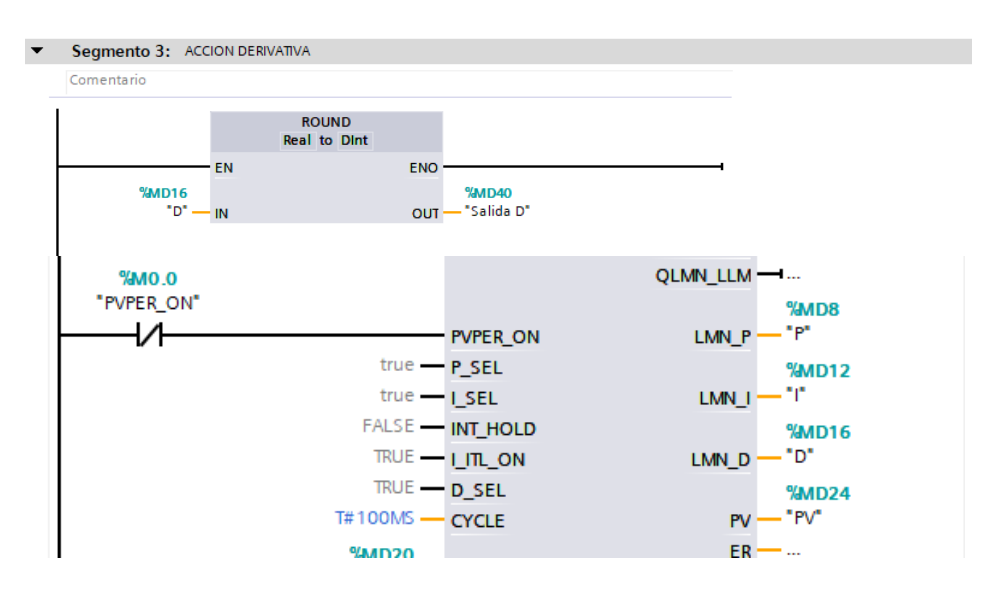

*Figura 35.* Salida derivativa %MD16 (LMN\_D).

20. Tabla de variables utilizadas en la programación del autómata SIMATIC S7-300. Las variables de tipo real es las que entrega el autómata como salida por lo cual se convierte a un tipo de dato Dint o doble entero para enviar al Software IGNITION, las variables de tipo Word y DWord son las entradas que permite el autómata en este caso la variable de proceso y el set point, las variables de tipo Bool sirven para la activación de cualquier marca.

| <b>Variables PLC</b> |                |                          |                             |               |                  |      |              |                         |            |  |  |  |
|----------------------|----------------|--------------------------|-----------------------------|---------------|------------------|------|--------------|-------------------------|------------|--|--|--|
|                      |                | Nombre                   | Tabla de variables          | Tipo de datos | <b>Dirección</b> | Rema | Acces Visibl |                         | Comentario |  |  |  |
|                      | $\blacksquare$ | MAN ON                   | Tabla de variabl   Bool     |               | 图 %MO.1<br>÷     |      | ☑            | ☑                       |            |  |  |  |
|                      | $\blacksquare$ | <b>PVPER ON</b>          | Tabla de variables e., Bool |               | %MO.O            |      | ☑            | $\overline{\mathbf{v}}$ |            |  |  |  |
|                      | $\bigoplus$    | SP INT                   | Tabla de variables e., Real |               | %MD20            |      | ☑            | $\blacksquare$          |            |  |  |  |
|                      | $\blacksquare$ | <b>LMN</b>               | Tabla de variables e., Real |               | %MD4             |      | ☑            | $\overline{\mathbf{v}}$ |            |  |  |  |
| 5                    | $\bigoplus$    | P                        | Tabla de variables e Real   |               | %MD8             |      | ☑            | $\overline{\mathbf{v}}$ |            |  |  |  |
| 6                    | $\blacksquare$ |                          | Tabla de variables e., Real |               | %MD12            |      | ☑            | $\overline{\mathbf{v}}$ |            |  |  |  |
|                      | $\blacksquare$ | D                        | Tabla de variables e., Real |               | %MD16            |      | ☑            | $\overline{\mathbf{v}}$ |            |  |  |  |
| 8                    | $\blacksquare$ | PV                       | Tabla de variables e., Real |               | %MD24            |      | ☑            | $\blacksquare$          |            |  |  |  |
| 9                    | $\bigoplus$    | Salida P                 | Tabla de variables e DWord  |               | %MD32            |      | ☑            | $\overline{\mathbf{v}}$ |            |  |  |  |
| 10 <sup>1</sup>      | $\blacksquare$ | Entrada Variable Proceso | Tabla de variables e., Word |               | %IW256           |      | ☑            | $\overline{\mathbf{v}}$ |            |  |  |  |
| 11                   | $\blacksquare$ | Salida Voltaje           | Tabla de variables e., Word |               | %QW256           |      | ☑            | $\overline{\mathbf{v}}$ |            |  |  |  |
| 12                   | $\blacksquare$ | Paro Emergencia          | Tabla de variables e., Bool |               | %MO.3            |      | ☑            | $\overline{\mathbf{v}}$ |            |  |  |  |
| 13                   | $\leftarrow$   | Inicio                   | Tabla de variables e Bool   |               | %MO.5            |      | ☑            | $\overline{\mathbf{v}}$ |            |  |  |  |
| 14                   | $\bigoplus$    | Salida D                 | Tabla de variables e., Dint |               | %MD40            |      | ☑            | $\blacksquare$          |            |  |  |  |
| 15                   | $\blacksquare$ | Salida PV                | Tabla de variables e Dint   |               | %MD45            |      | ☑            | $\overline{\mathbf{v}}$ |            |  |  |  |
| 16                   | $\blacksquare$ | <b>ACTIVACION</b>        | Tabla de variables e., Bool |               | %Q0.0            |      | ☑            | $\blacksquare$          |            |  |  |  |
| 17                   | $\blacksquare$ | In SP INT                | Tabla de variables e DWord  |               | %MD90            |      | ☑            | $\overline{\mathbf{v}}$ |            |  |  |  |
| 18                   | $\leftarrow$   | <b>SALIDA I</b>          | Tabla de variables e Dint   |               | %MD36            |      | ☑            | ☑                       |            |  |  |  |

*Figura 36.* Variables utilizadas en el autómata S7-300.

21. Se creó un HMI en el software IGNITION por lo cual fue necesario registrarse y crear un usuario en la interfaz ya que proporciona un determinado tiempo de prueba debido a que el software necesita de licencias. Descargar el instalador en la página [https://inductiveautomation.com/downloads/.](https://inductiveautomation.com/downloads/)

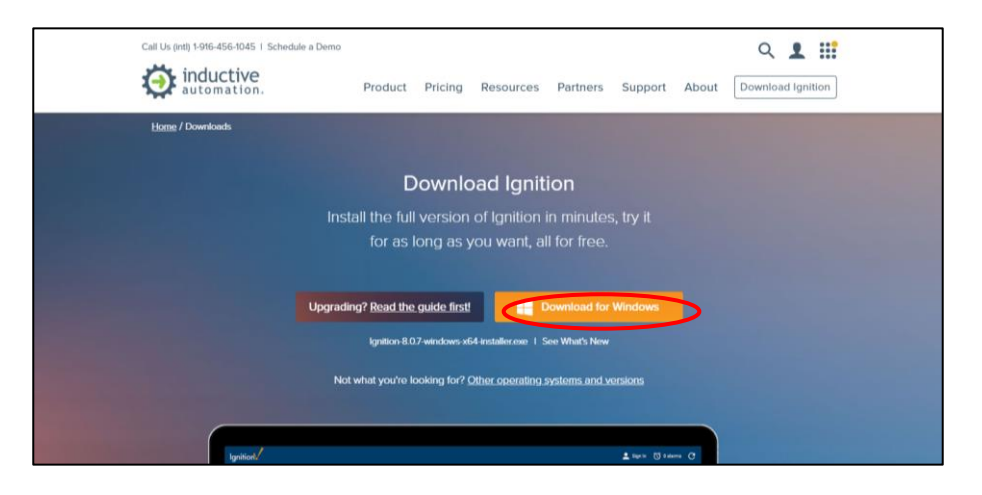

*Figura 37.* Descargar software IGNITION.

22. Una vez instalado se abre una pestaña en el navegador la cual solicita el usuario y contraseña creados, ingresar los datos para activar IGNITION y reset modo trial o de prueba.

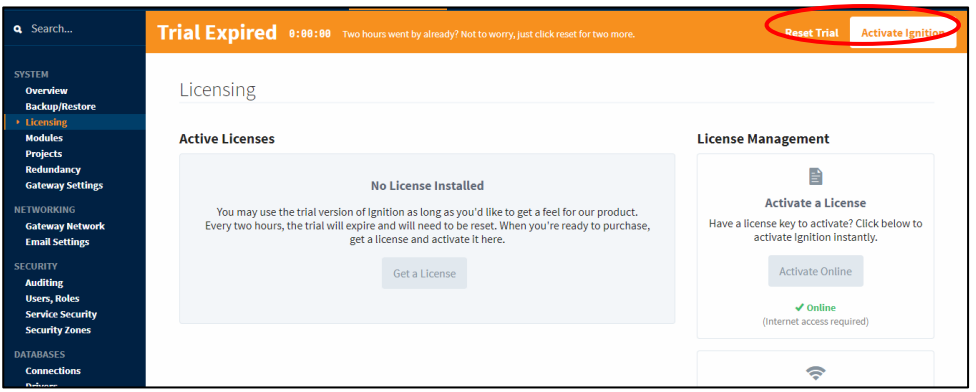

*Figura 38.* Activar software IGNITION.

23. Abrir la aplicación instalada e ingresar el usuario y contraseña creados, dar clic en login, new proyect ingresar datos del proyecto como nombre, autor etc.

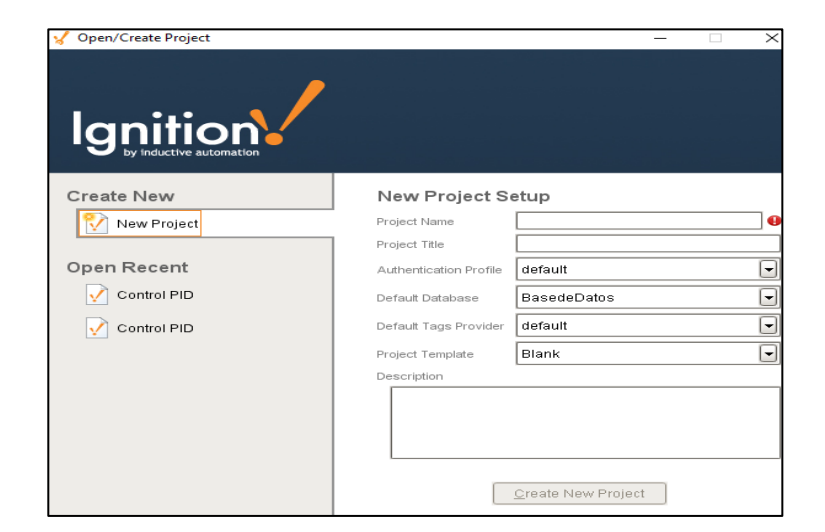

*Figura 39.* Crear proyecto en IGNITION.

24. Para empezar a crear un HMI dar clic en New Main Window, en este caso lo denominamos PORTADA. Para ingresar una imagen dar clic en Tools, clic en Image Management y para elegir la imagen dar doble clic.

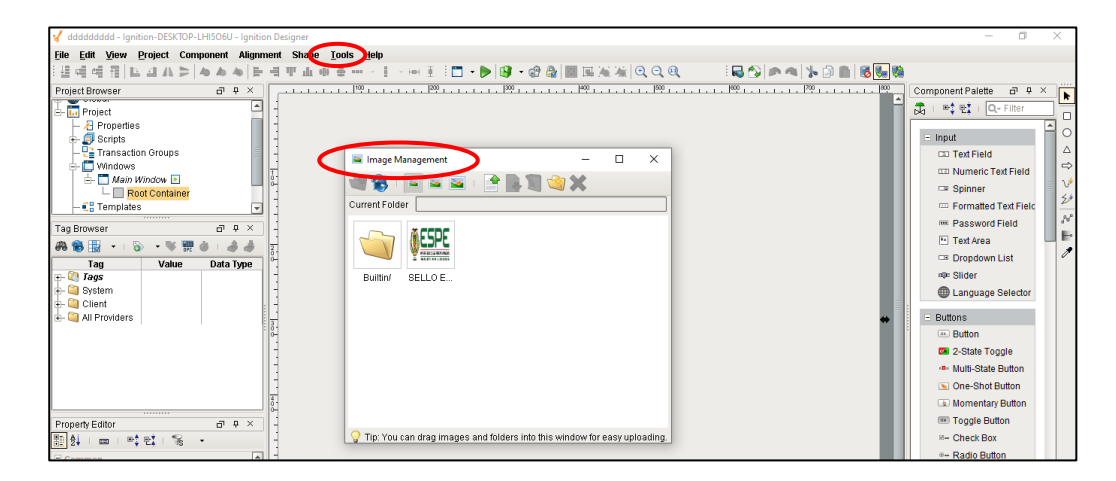

*Figura 40.* Subir imagen en IGNITION.

25. Para ingresar textos seleccionar la opción LABEL ubicada en la parte inferior derecha, tomar en cuenta las normas ISA 101 para realizar un HMI, en las normas nos indica la manera correcta de elaborar un HMI.

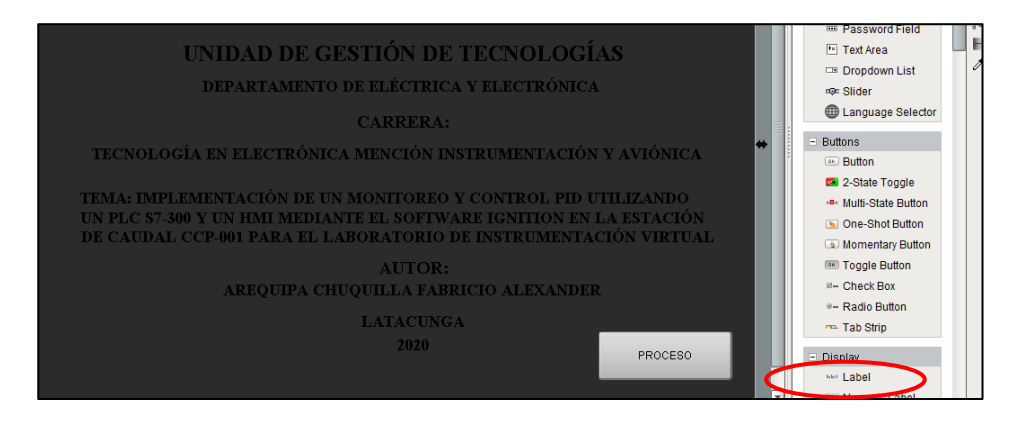

*Figura 41.*Ingresar texto en IGNITION.

26. Crear otra ventana la cual se llama PROCESO en esta está todo el proceso correspondiente al control PID. Para poder observar el indicador de caudal correspondiente a la estación CCP-001 dar clic en Level Indicator y arrastrar hacia la pantalla del HMI.

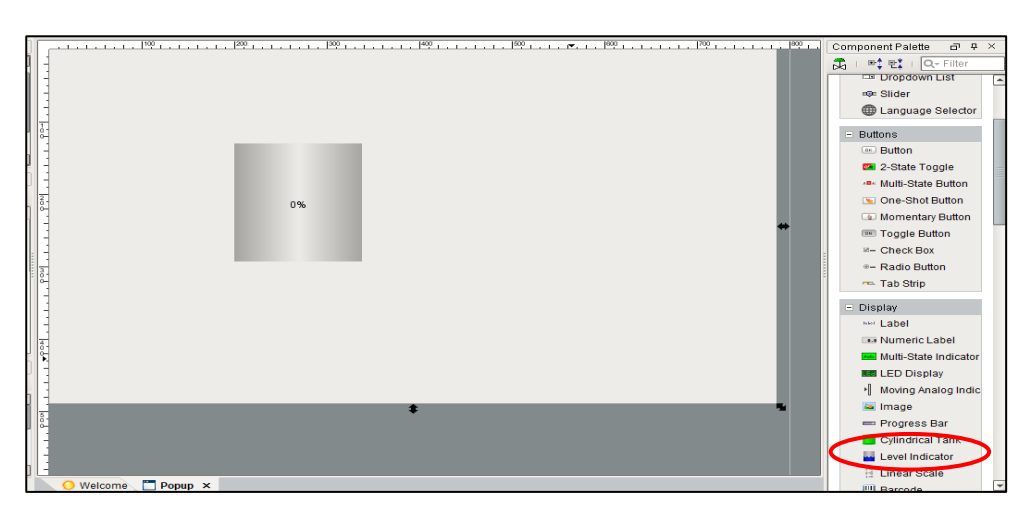

*Figura 42.* Level Indicator en IGNITION*.*

27. Para la mejora de diseño y representación del proceso se puede agregar simbologías las cuales están ubicadas en Symbol Factory dar clic en el símbolo y agregar cada uno de los símbolos deseados para el proceso.

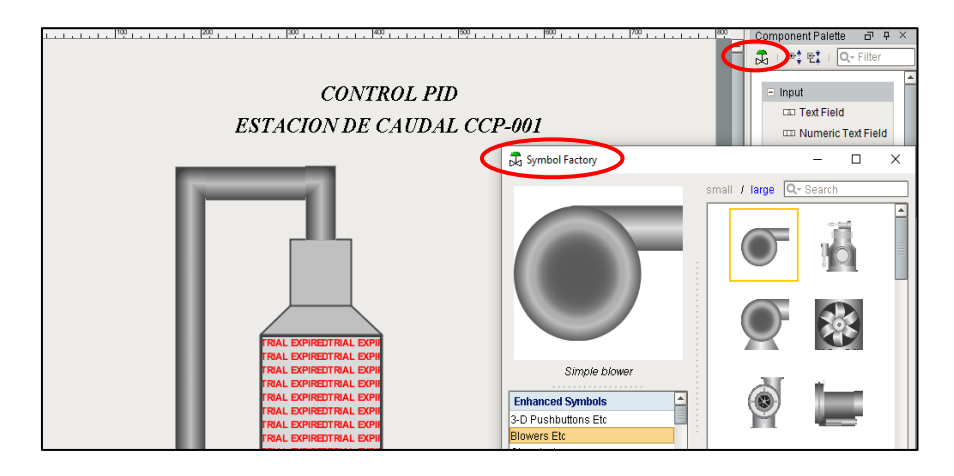

*Figura 43.* Ingresar símbolos en IGNITION.

28. Para crear botones los cuales cumplan la función de encendido y apagado del proceso, dar

clic en momentary button y arrastrar a la pantalla del HMI.

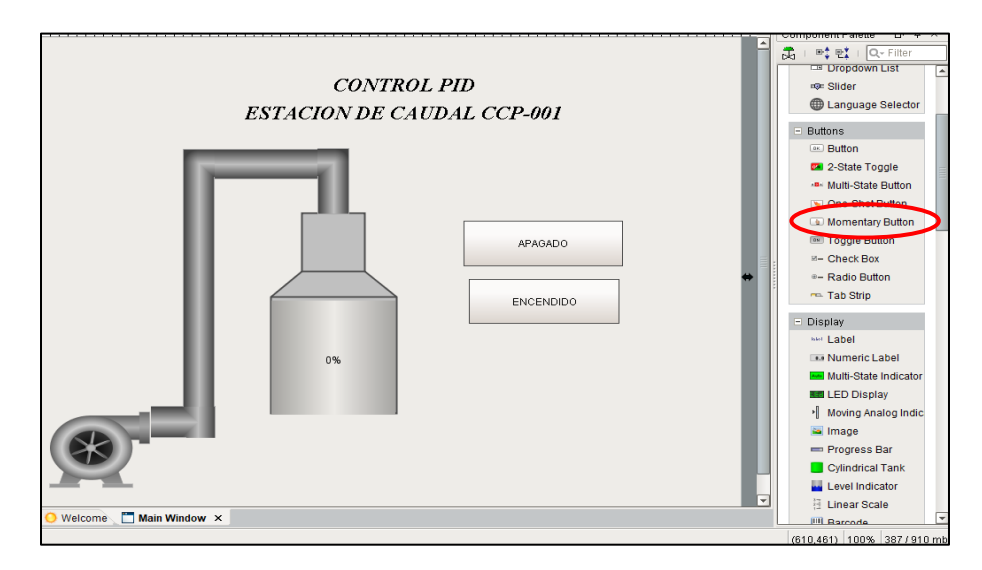

*Figura 44.* Ingresar botones en IGNITION.

29. Se creó un SPINNER en el cual se controla el valor del SET POINT, el cual va de un rango

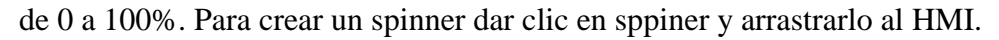

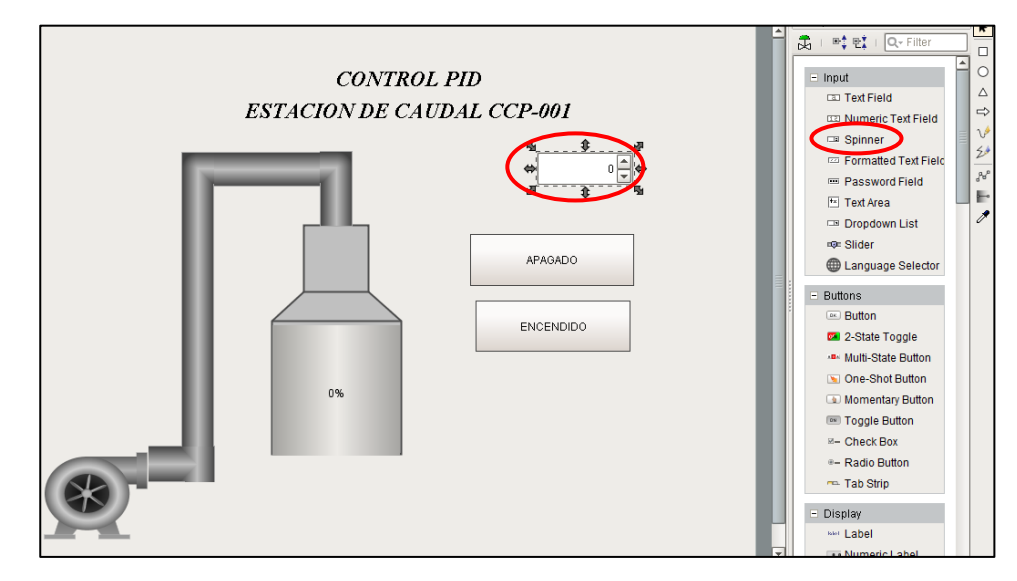

*Figura 45.* Crear spinner en IGNITION.

30. Se creó un Numeric Text Field para poder observar el valor de caudal que está circulando

por el transmisor de la estación CCP-001 este valor se observa en Galones/Min.

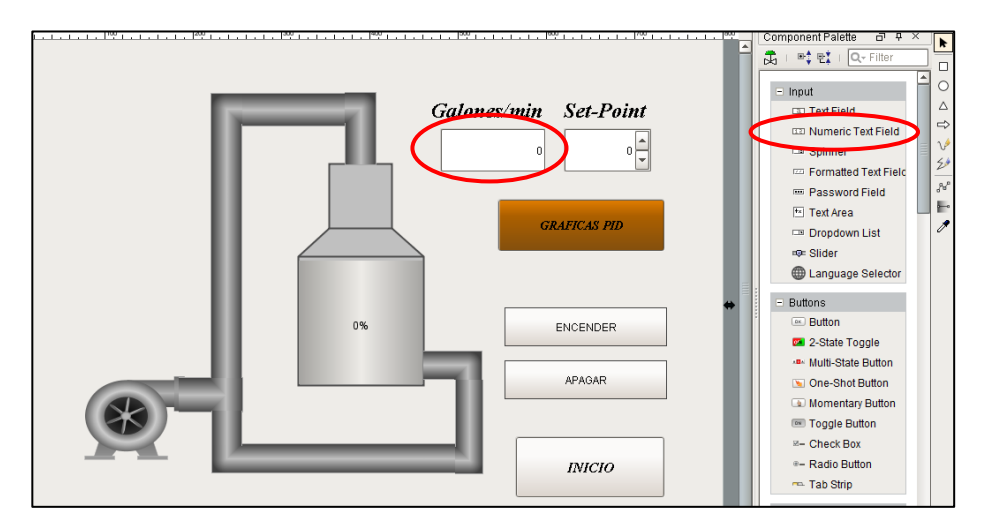

*Figura 46.* Crear numeric text field en IGNITION.

31. Para crear graficas en tiempo real se necesita de una base de datos la cual la creamos en la página de navegación anteriormente abierta, dar clic en servers y después en [Create new](http://localhost:8088/main/web/config/opc.connections?8-1.ILinkListener-config~contents-record~action-1-link)  [OPC Server Connection...](http://localhost:8088/main/web/config/opc.connections?8-1.ILinkListener-config~contents-record~action-1-link)

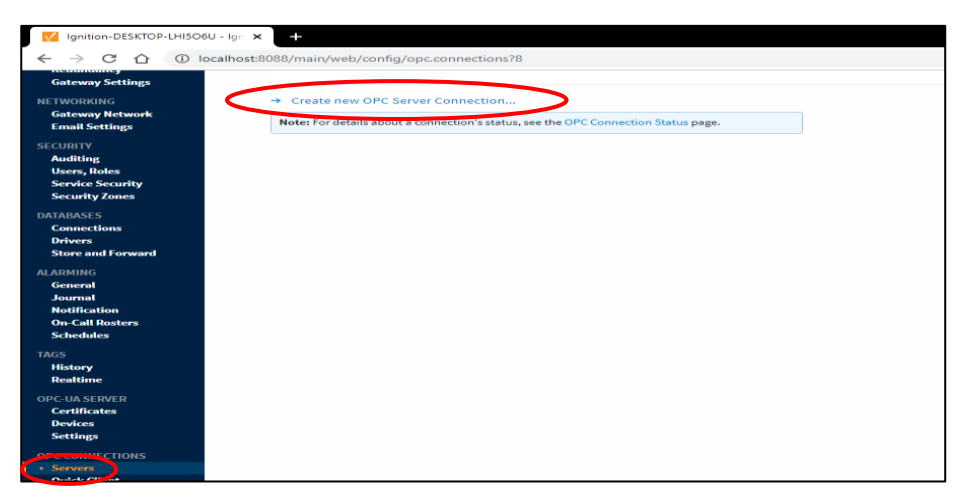

*Figura 47.* Crear base de datos en IGNITION.

32. Para ingresar graficas en el HMI dar clic en la opción Easy Chart y arrastrarlo a la pantalla del HMI. Para poder tener una mejor visibilidad crear otra pantalla siguiendo los pasos anteriormente indicados, en esta pantalla nos mostrara solo datos de las gráficas.

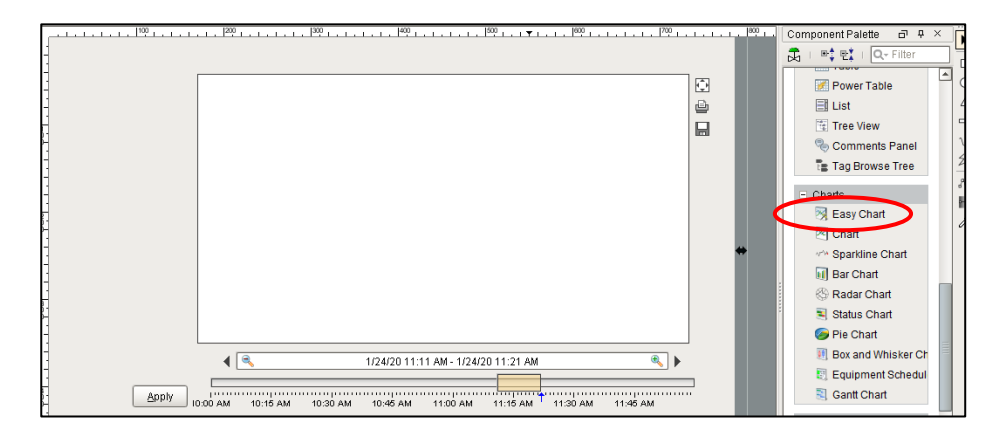

*Figura 48.*Crear base de datos en IGNITION.

33. Una vez completado el HMI designar a cada elemento las tags necesarias para poder visualizar el proceso de manera correcta. Para designar las tags se crea un dispositivo en la página del navegador, dar clic en devices y crear un nuevo dispositivo.

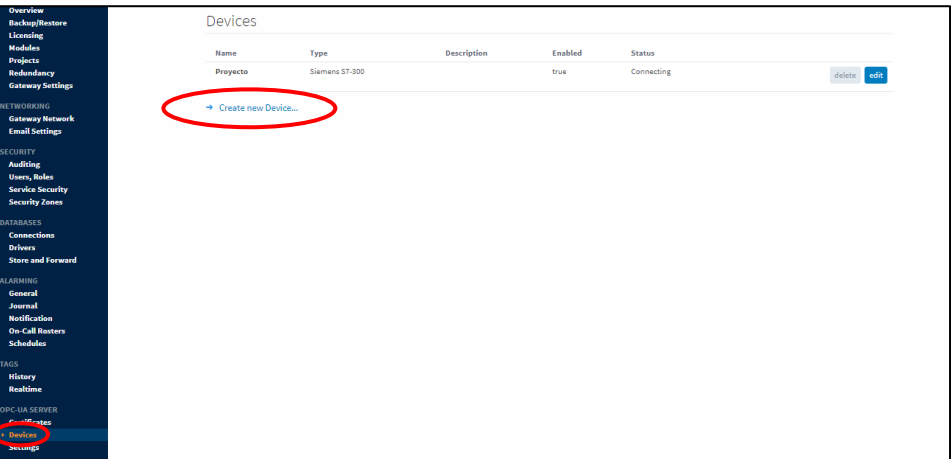

*Figura 49.* Crear devices en IGNITION.

34. Una vez creado la el dispositivo OPC, en Ignition dar clic en tags y aparece la opción con el nombre del dispositivo creado, abrir la carpeta creada y empezar a crear las tags necesarias para el proceso.

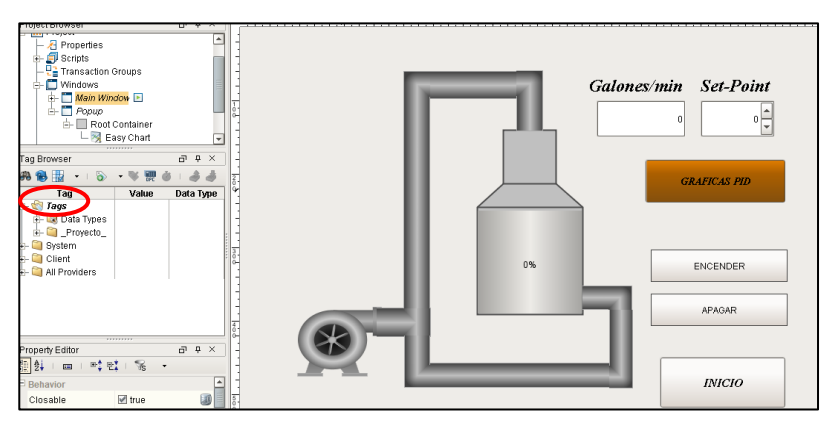

*Figura 50.* Crear carpeta de tags en IGNITION.

35. Para ingresar y declarar una tag a cada elemento del HMI, dar doble clic en la tag generada y se abrirá una nueva ventada, en la opción del OPC Item Path después de ns=1;s=[Proyecto], poner la dirección de la variable que nos proporciona el software Tia portal V15 en este caso ingresar la variable del SET POINT la cual es la MD90, Una vez declarada las variables a las tags solo se debe arrastrar hacia cada elemento la tag deseada.

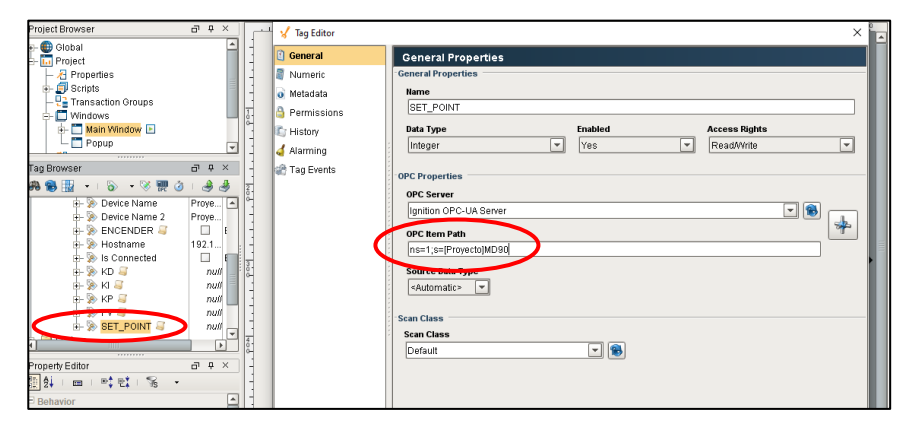

*Figura 51.* Definir la variable de tia portal en IGNITION.

36. Creado el HMI dar clic en el botón proceso el cual abre la ventana donde se desarrolla el control de la estación de caudal CCP-001.

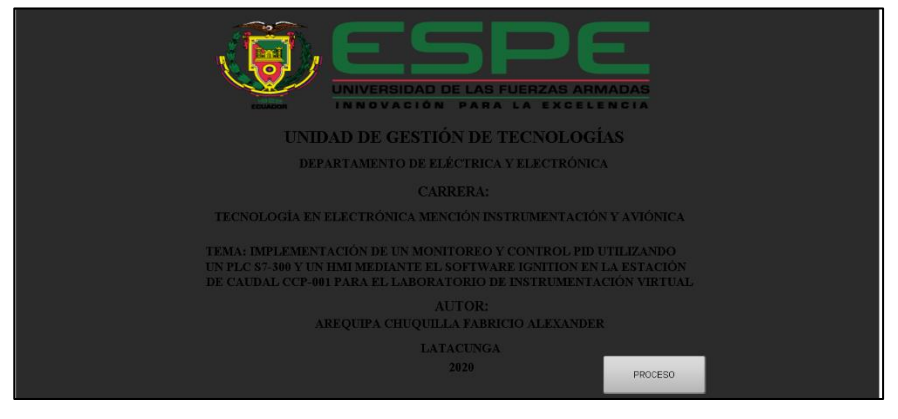

*Figura 52.* HMI creado en IGNITION.

37. Clic en automático se podrá variar el valor del Set Point y de igual manera se puede observar

el nivel de Galones/Min ya sea en el Numeric Tex Field o en el tanque del proceso.

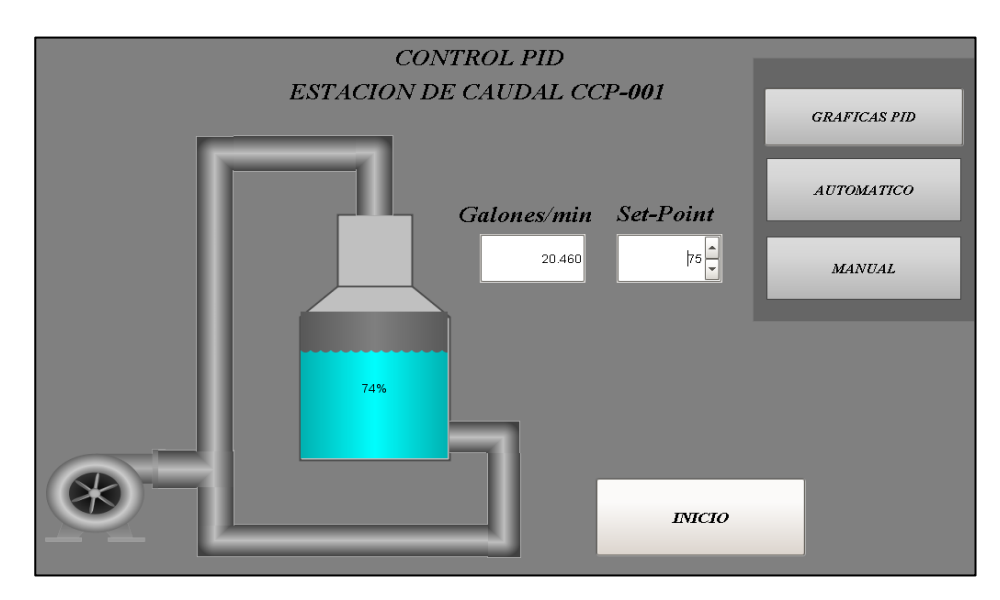

*Figura 53.* Proceso control PID en IGNITION.

38. Dar clic en el botón Graficas PID para poder visualizar los históricos es decir las acciones tanto como KP, KI, KD y del Set Point.

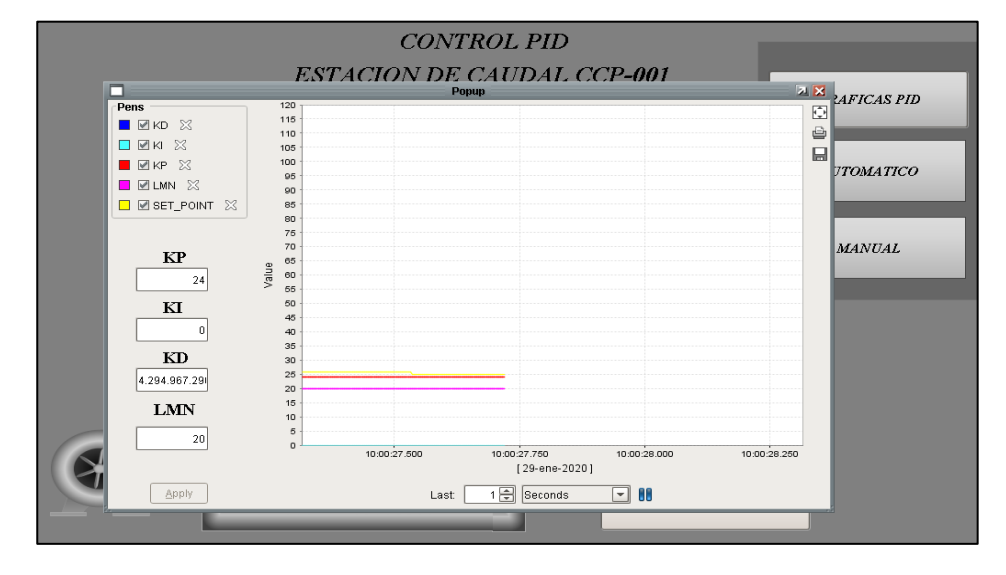

*Figura 54.* Historial graficas PID IGNITION.

39. En la figura 55 se muestra la forma de respuesta del control proporcional integral derivativo (PID), de acuerdo al valor (15) ingresado en el SET POINT en el cual se observa un tiempo de estabilidad de 6 segundos hasta ubicarse en el punto de consigna.

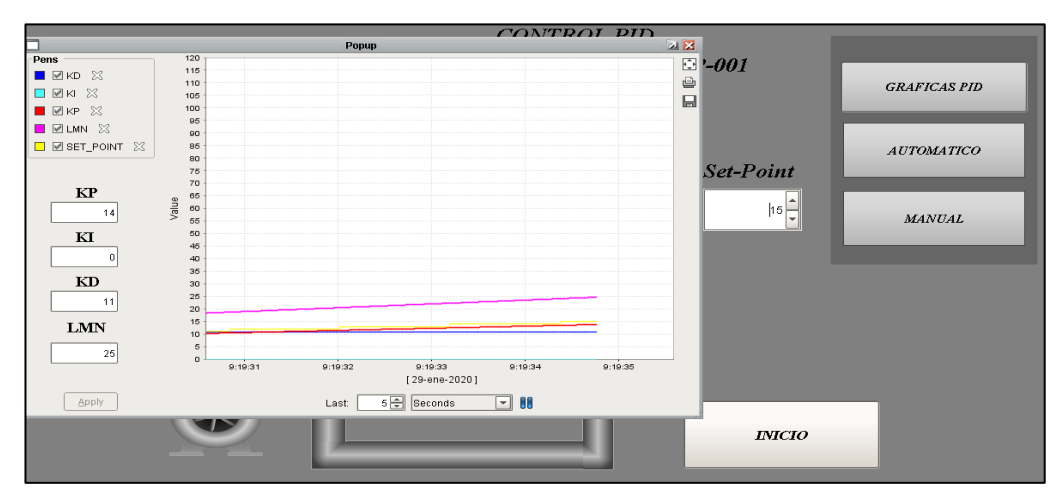

*Figura 55.* Curva de respuesta ante un valor del set point de 15. KP=14; KI=0; KD=11.

40. En la figura 56 se muestra la forma de respuesta del control proporcional integral derivativo (PID), de acuerdo al valor (20) ingresado en el SET POINT en el cual se observa un tiempo de estabilidad de 10 segundos hasta ubicarse en el punto de consigna.

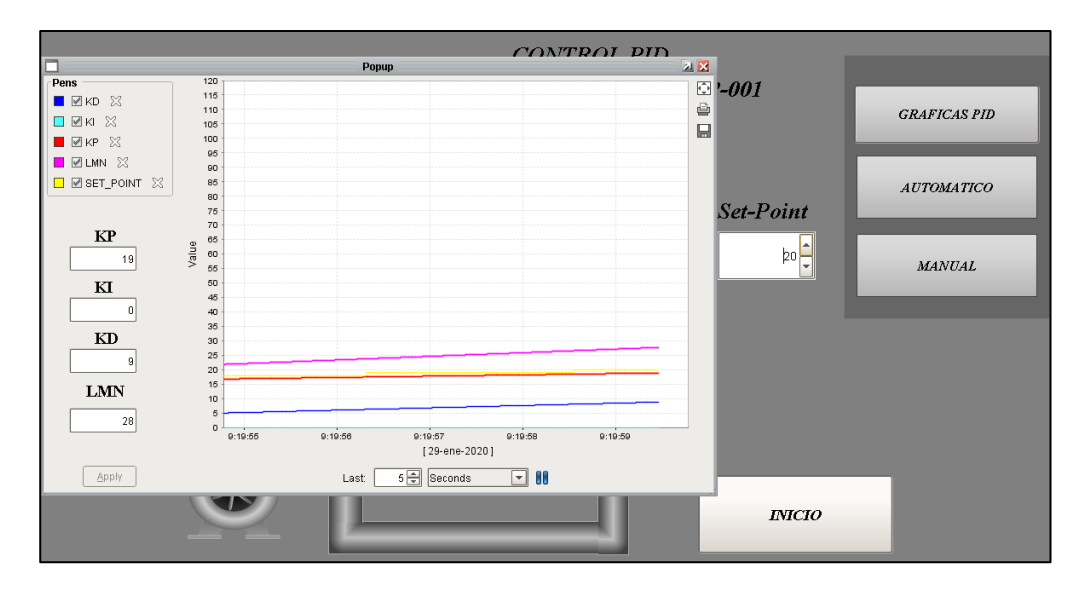

*Figura 56.* Curva de respuesta ante un valor del set point de 20. KP=19; KI=0; KD=9.

41. En la figura 57 se muestra la forma de respuesta del control proporcional integral derivativo (PID), de acuerdo al valor (75) ingresado en el SET POINT en el cual se observa un tiempo de estabilidad de 16 segundos hasta ubicarse en el punto de consigna.

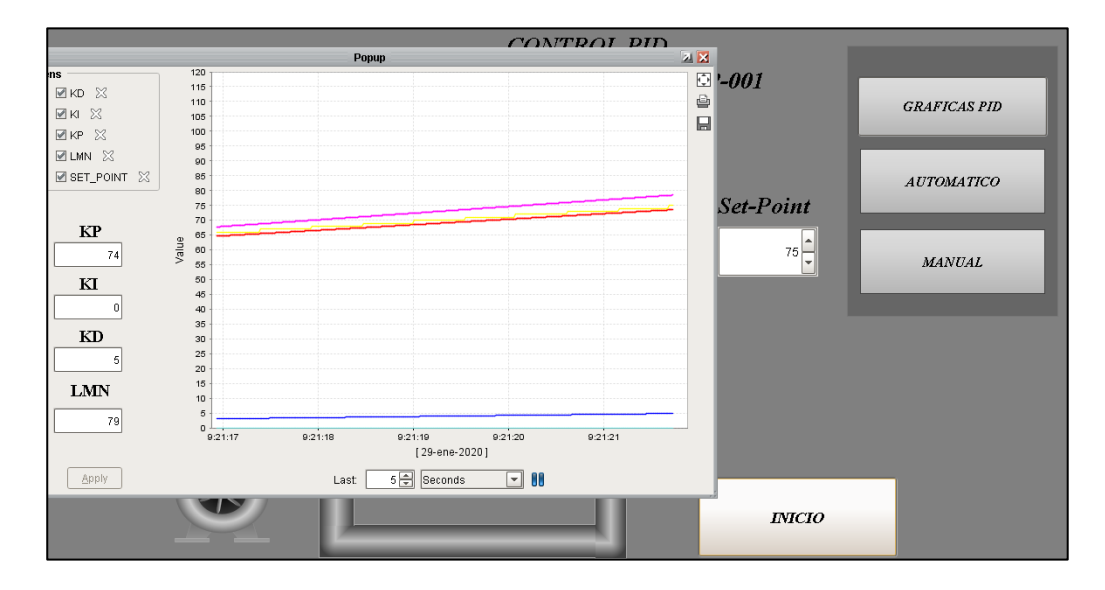

*Figura 57.* Curva de respuesta ante un valor del set point de 75. KP=19; KI=0; KD=9.

# **CAPÍTULO IV**

## **CONCLUSIONES Y RECOMENDACIONES**

## **4.1 Conclusiones.**

- Se realizó un programa para el monitoreo y control PID para la estación de caudal CCP-001 del laboratorio de instrumentación virtual, mediante el software Tia Portal V15 utilizando un PLC S7-300, el programa fue desarrollado en lenguaje ladder en el cual se utilizó un bloque CYC\_INT5 [OB35] el mismo que sirve para realizar tareas a tiempo real y regular el control PID, obteniendo los valores correctos de los parámetros KP, KI, KD para un funcionamiento continuo de la estación.
- Se desarrolló un HMI mediante el software Ignition basándose en cada una de las reglas indicadas en las normas ISA 101, se obtuvo todos los datos generados por el autómata en la estación de caudal CCP-001 los mismo que fueron reflejados en el monitoreo (HMI).
- Se realizó un manual en el cual se determina los pasos para crear un control PID en el software Tia Portal V15 para la estación de caudal CCP-001 en el manual se detalla todas la instrucciones realizadas para su correcto funcionamiento.
- Se realizó un manual en el cual detalla paso a paso la creación de un HMI en el software IGNITION en este manual se describe la manera correcta de elaborar un HMI y de cómo obtener los datos provenientes del autómata.
- Concluida la programación se realizó las respectivas pruebas de funcionamiento en la estación de caudal CCP-001, mediante el ingreso del valor del Set Point correspondiente a un rango entre 0 y 100% el transmisor permitía el paso de caudal.

 En la pruebas realizas se pudo constatar que el tiempo de respuesta de la estación ante el PID va hacer más largo de acuerdo se vaya aumentando el valor del Set Point, ya que el punto de consigna se demora un determinado tiempo hasta establecerse en el valor requerido.

## **4.2 Recomendaciones.**

- Antes de manipular cualquier tipo de dispositivo se debe primero adquirir información en su respectiva hoja de datos (Datasheet) ya que en la misma se encuentra todos los detalles del dispositivo de acuerdo a las especificaciones se podrá evitar algún daño o accidente.
- Tener en cuenta la dirección IP designada al autómata ya que si esta es incorrecta no se podrá subir la programación al PLC y por lo cual no se podrá observa su funcionamiento.
- Crear una base de datos en IGNITION para poder observar las gráficas en tiempo real de las acciones generadas por el control PID.
- Interpretar de manera correcta las normas ISA 101 en las cuales detallan la manera correcta de crear un (HMI) Interfaz hombre-máquina para sistemas de automatización de procesos.
- Revisar que los led´s indicadores del autómata S7-300 estén de color verde es decir modo operativo ya que si están de color rojo se tendrá que configurar de nuevo el autómata.
- Comprobar que cada una de variables ingresadas en el HMI concuerde con las variables designadas en software Tia Portal V15.

## **GLOSARIO TERMINOS**

#### **A**

**Alarmas.-** Es la capacidad de reconocer eventos inusuales dentro del proceso y reportar los mismos.

**AWL.-** Es un lenguaje textual orientado a la máquina. Las diversas instrucciones equivalen a los pasos de trabajo con los que la CPU ejecuta el programa y éstas se pueden reunir en segmentos.

## **C**

**Control.-** Conjunto de mecanismos y dispositivos que regulan el funcionamiento de una máquina, un aparato o un sistema.

#### **D**

**Dirección IP.-**IP son las siglas de "Internet Protocol se encarga de establecer las comunicaciones en la mayoría de nuestras redes.

#### **E**

**Eeprom.-** Memoria de sólo lectura programable y borrable eléctricamente.

**Eficiencia.-** Capacidad para realizar o cumplir adecuadamente un control.

**Entrada analógica.-** Convierten una magnitud analógica en un número que se deposita en una variable interna del autómata.

#### **H**

**Históricos.-** Capacidad de muestrear y almacenar en archivos, datos del proceso a una determinada frecuencia.

**HMI.-** Interfaz de usuario o panel de control que conecta a una persona con una máquina, sistema o dispositivo.

**M**

**Monitorización.-** La monitorización se refiere a la acción de monitorizar, supervisar o controlar un proceso.

# **O**

**OPC.-** Es una tecnología de comunicación con una arquitectura de cliente y servidor.

#### **P**

**PID.-** Controlador proporcional, integral y derivativo es un mecanismo de control simultáneo por realimentación ampliamente usado en sistemas de control industrial.

**PLC.-** Controlador lógico programable es un dispositivo electrónico que se programa para realizar acciones de control automáticamente.

## **S**

**SCADA.-** Supervisión, Control y Adquisición de Datos es un software para ordenadores que permite controlar y supervisar procesos industriales a distancia.

**Set Point.-** Punto en que una señal se establece bajo ciertos parámetros deseados. Es un punto de consigna para valor de la señal de la variable.
#### **REFERECIAS BIBLIOGRÁFICAS**

- ALVARADO, E. R. (28 de 08 de 2019). Google. Recuperado el 18 de Noviembre de 2019, de http://dspace.espoch.edu.ec/bitstream/123456789/9217/1/108T0259.pdf
- Armando Simmonds-Mendoza1, N. C.-L.-B.-R. (14 de Abril de 2018). Implementación de control PID de nivel en laboratorio usando PLC. Revista UIS Ingenierías, 2-20.
- Automatas. (11 de Enero de 2015). Introducción a la programación del PLC S7-300 Siemens. Recuperado el 18 de Noviembre de 2019, de Infoplc: https://www.infoplc.net/descargas/104-siemens/automatas/s7-300-400/2211 programacion-plc-s7-300-siemens
- Cabrera, S. (23 de Marzo de 2018). ¿Cuál es la importancia de un controlador PID en la ingeniería de control? Recuperado el 15 de Octubre de 2019, de Quora: https://es.quora.com/Cu%C3%A1l-es-la-importancia-de-un-controlador-PID-en-laingenier%C3%ADa-de-control
- CARRION, M., & ROMERO, C. (2012). Desarrollo de software HMI SCADA e implementación sobre un módulo didáctico autónomo para ventas de la empresa ECUAINSETEC CÍA. LTDA. "TESIS PREVIA A LA OBTENCIÓN DEL TÍTULO DE INGENIERO DE SISTEMAS". UNIVERSIDAD POLITECNICA SALESIANA, QUITO.
- Cazares. (23 de Octubre de 2010). CARACTERISTICAS DE UN SISTEMA DE CONTROL PID. Recuperado el 11 de Noviembre de 2019, de ROBOTICA: http://cazaresrobotica.blogspot.com/2010/10/caracteristicas-de-un-sistema-de.html
- DESmart. (s.f.). IGNITION el primer sistema SCADA. Recuperado el 11 de Noviembre de 2019, de DESmart Ltda.: http://www.desmart.net/detalle/10#66
- Espacios. (s.f.). PLC Siemens S7 300: sistemas autómatas para gamas baja y media. Recuperado el 11 de Noviembre de 2019, de AUTYCOM: https://www.autycom.com/plc-siemens-s7- 300-caracteristicas/
- Frank. (16 de Enero de 2018). Que es y para que sirve un PLC? Recuperado el 11 de Noviembre de 2019, de MECAFENIX: https://www.ingmecafenix.com/automatizacion/que-es-un-plc/
- García, P. (9 de Mayo de 2013). ¿Qué es el control PID? Recuperado el 2019 de Noviembre de 11, de Franklin Electric: https://franklinelinkmx.wordpress.com/2013/09/05/que-es-el-controlpid/
- INNERGY. (2017). HMI: INTERFAZ HOMBRE-MÁQUINA (HUMAN MACHINE INTERFACE). Recuperado el 5 de Noviembre de 2019, de INNERGY ELECTRIC: https://innergy-global.com/es/divisiones/innergy-electric/soluciones/software/hmi
- MARTÍNEZ, I. P. (2002). PROGRAMACI ON DE PLC'S. Mexico: Universidad Autonoma De Nuevo Leon.
- Pardo, C. (2013). Controlador PID. Recuperado el 5 de Noviembre de 2019, de Picuino: https://www.picuino.com/es/arduprog/control-pid.html
- PLC4CERO. (2017). La web de referencia sobre PLC. Recuperado el 5 de Noviembre de 2019, de PLC4CERO: https://plc4cero.com/
- Siemens. (2007). Recuperado el 5 de Noviembre de 2019, de Automation And Drives: http://www.grupdap.es/descargas-industrias/02-manuales/01-simatics57/cpu31xc\_cpu31x\_datos\_tecnicos.pdf

SRL, E. Q. (2012). PLC & Autómatas Programables. MEXICO: Editorial Quark SRL.

SUYASH. (2019). SIEMENS SIMATIC. Recuperado el 5 de Noviembre de 2019, de SUYASH TECHNOLOGIES:

http://suyashtechnologies.com/siemens\_plc\_vfd\_hmi\_supplier.php?mlfb=0&p=S7%2030 0

- Villajulca, J. C. (21 de Octubre de 2009). UNIDAD CENTRAL DE PROCESOS DE UN PLC. Recuperado el 4 de Noviembre de 2019, de Instrumentation Y Control.Net: https://instrumentacionycontrol.net/unidad-central-de-procesos-de-un-plc/
- Zhang, F., He, X., & Zhou, B. (3 de Noviembre de 2014). IEEE Xplore. Recuperado el 3 de Noviembre de 2019, de IEEE Xplore Digital Library: https://ieeexplore.ieee.org/document/6940881

# ANEXOS

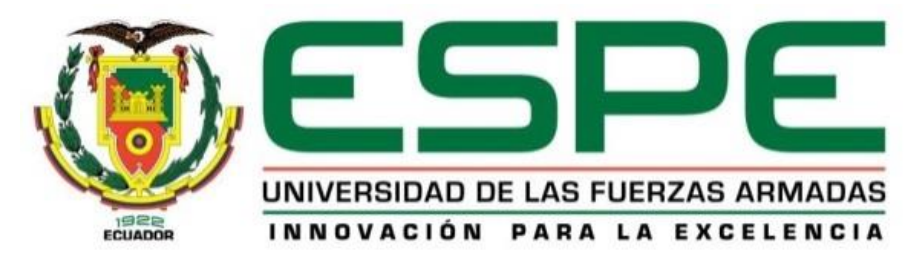

### **DEPARTAMENTO DE ELÉCTRICA Y ELECTRÓNICA**

#### **CARRERA DE ELECTRÓNICA MENCIÓN INSTRUMENTACIÓN Y**

## **AVIÓNICA**

#### **CERTIFICACIÓN**

Se certifica que la presente monografía fue desarrollada por el Señor Bastidas Zurita, Michael

Alejandro bajo mi supervisión.

En la ciudad de Latacunga a los 7 Días del mes de Febrero del 2020.

**Aprobado por:** 

 $\widehat{\phantom{a}}$ 

Ing. Irina Viera.

Director del proyecto ING. PILAT **DIRECTOR** Ş CADEMICA ETARIA ACWISIO